# **EAL WOLLS**

HANDBUCH

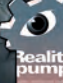

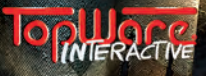

### **EPILEPSIEWARNUNG**

Bitte lesen Sie diese Hinweise, bevor Sie das Spiel benutzen oder ihre Kinder damit spielen lassen.

Bei manchen Personen kann es zu epileptischen Anfällen oder Bewußtseinsstörungen kommen, wenn sie bestimmten Blitzlichtern oder lichteffekten im täglichen leben ausgesetzt sind. Diese Personen können bei der Benutzung von Computer- oder Videospielen einen anfall erleiden. Es können auch Personen davon betroffen sein, deren Krankheitsgeschichte bislang keine Epilepsie aufweist und die nie zuvor epileptische anfälle gehabt haben. Falls bei ihnen oder einem Familienmitglied unter Einwirkung von Blitzlichtern mit Epilepsie zusammenhängende Symptome (anfälle oder Bewußtseinsstörungen) aufgetreten sind, wenden Sie sich bitte an ihren arzt, bevor Sie das Spiel benutzen. Eltern sollten ihre Kinder bei der Benutzung von Computer- und Videospielen beaufsichtigen. Sollten bei ihnen oder ihrem Kind während der Benutzung eines Computer- oder Videospiels Symptome wie Schwindelgefühl, Sehstörungen, Augen- oder Muskelzucken, Bewußtseinsverlust, Desorientiertheit, jegliche art von unfreiwilligen Bewegungen oder Krämpfen auftreten,

Schalten Sie das Gerät sofort ab

und konsultieren Sie Ihren Arzt, bevor Sie das Spiel erneut spielen.

## VoRSiCHTSMaSSnaHMEn WÄHREnD DER BEnUTZUnG

- Halten Sie sich nicht zu nah am Bildschirm auf. Sitzen Sie so weit wie möglich G vom Bildschirm entfernt.
- Spielen Sie nicht, wenn Sie müde sind oder nicht genug Schlaf gehabt haben.
- **Achten Sie darauf, dass der Raum gut beleuchtet ist.**
- legen Sie bei der Benutzung eines Computer- oder Videospiels eine Pause von G mindestens 10-15 Minuten pro Stunde ein.

# **SYSTEMVORAUSSETZUNGEN:**

### **MINIMAL**

- intel / aMD Single-Core CPU 2,0 GHz
- 1 GB RaM
- (2 GB bei Windows Vista / Windows 7) - Windows XP (SP 3)
- 
- Radeon HD, Geforce 8800GT (Shader 3.0 und 512 MB RaM) - Maus und Tastatur
- 
- DVD-laufwerk, Soundkarte
- Internetverbindung für die Aktivierung und den Multiplayer-Modus
- **EMPFOHLEN**
- intel / aMD Multi-Core CPU (2,6 GHz)
- 4 GB Ram
- Windows Vista, Windows 7
- Radeon HD 2900, Geforce 8800 GTX oder besser
- Maus und Tastatur
- DVD-laufwerk, 5.1-Soundkarte
- DSl internetverbindung mit 6.000 BPS die aktivierung und für Multiplayer
- 8 GB Festplattenspeicher
- Xbox 360 Controller (optional)

- 8 GB Festplattenspeicher

# A MALTSVERZEICUNS

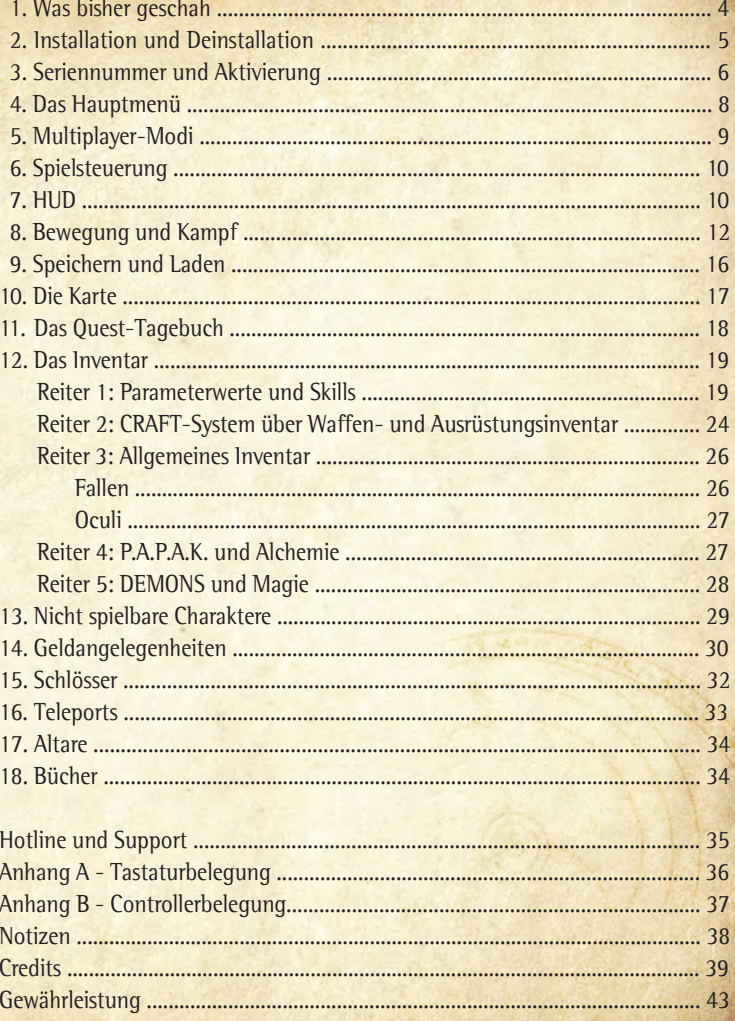

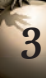

# MAS BISHER GESCHAH,

Auszüge aus dem Rohmanuskript der Geschichte antaloors mit dem arbeitstitel "antaloor: Vergangenheit, Gegenwart und Zukunft", aus der Feder des bescheidenen Meisters Bolo von Riclann.

*" (…)DieGeschichteunseresLandeszusammenzu tragenausbruchstückhaften* Sätzen, die ich die Leute in Cathalon und New Ashos sich zuraunen hörte, führt *zwangsläufig zu vielen schwer zu deutenden Elementen und widersprüchlichen* Wendungen. Jedoch konnte ich auf meiner Bildungsreise eine Konstante als gesichert *heraushören:*

*Es ist im Wesentlichen eine Familiengeschichte...* 

Denn unabhängig davon, wie schwer die historischen Tatsachen zu erfassen sind, sehr viele Erzählungen enthalten im Kern die Heldentaten eines cathalonischen Söldners und seiner Schwester. Dieses Zwillingspaar hat die Fantasie der Menschen wohl mehr beflügelt als jemals ein Geschwisterpaar zuvor und ich glaube über die beiden sagen zu können: "Sie war sein Gewissen, er war ihr Schwert." Ihre ge*schwisterlichenBandewurdendamalseinerhartenProbeunterworfen.Vonfinsteren* und übermächtigen Gegnern überrumpelt, wurde die Schwester offenbar verletzt. Auf der Flucht musste ihr Bruder sie kurz zurück lassen, um Hilfe und eine schützende Unterkunft zu suchen. Als er zu ihr zurück eilte, war sie verschwunden...

Dies war der Beginn einer langen Reise... Er, der sich sonst gegen Geld verdingte, verbrachte lange Monate mit der Suche nach ihr, durchquerte die fernsten Winkel *desKontinentsinderHoffnung,dasssienochamLebensei.Bisheuteerzähltman sichinjederTavernevondenAbenteuern,dieeraufseinerQuestbestand.Man weißnicht,wasmanglaubenkann.DieGerüchteüberdiebesondereWesensartder* Zwillinge hören sich gar zu wild und abenteuerlich an und sie werden immer un*glaubwürdigermitdenJahren.Dochschließlichwissenwirbestimmtvondembösen* Omen, das damals erschien und das die Rückkehr des Feuergottes Aziraal ankündigte.

*Aberwasistdanngeschehen?HiersindQuellenseltsamwidersprüchlich.Manche* sagen, der Bruder erschlug die finsteren Mächte, die seine Schwester bedrohten und *dasÜbelnachAntaloorholenwollten,andereerzählen,dassunserHeldsicham EndedermysteriösenGruppierunganschloss.AberdasDetail,dasmichammeisten* verstört, ist das Gerücht, wonach der Erzfeind der Zwillinge unser Imperator Gan*dohar persönlich gewesen sein soll...* 

Wird jemals Licht in dieses Dunkel gelangen? Ich fürchte beinahe nein, denn als der Krieg zwischen Menschen und Orks zu seinem blutigen Ende kam, sind jene, die hätten Auskunft geben können, auf den Schlachtfeldern für immer verstummt.

*Dennoch…mancheGerüchtehaltensichhartnäckig…UndwährenddieTyrannei* Gandohars längst die Mauern seiner Festung Vahkmaar verlassen und ganz Antaloor erfasst hat, ist Eines sicher, die Geschichte der Zwillinge scheint auf verwoben mit all jenen, die vom Widerstand träumen (...)."

# 2 ASTALLATION

Legen Sie zunächst den Datenträger in das dafür vorgesehene Laufwerk. Sollte Autorun-Funktion Ihres Laufwerks aktiviert sein, wird das Autostart-Menü auf ihrem Bildschirm erscheinen. Sollte die autorun-Funktion des laufwerkes deaktiviert sein, öffnen Sie den arbeitsplatz auf ihrem Windows-Desktop und wählen Sie das entsprechende Laufwerk aus. Ein Doppelklick auf die Datei "Autorun.exe" ruft das Menü auf. Mit einem Klick auf "Two Worlds II installieren" starten Sie das installationsprogramm.

Die Installation erfordert mindestens 8 GB freie Festplattenkapazität. Bei dieser Angabe handelt es sich nur um die reinen Programmdaten. Für selbst erstellte Dateien, wie zum Beispiel Spielstände oder Screenshots, benötigen Sie weiteren Speicherplatz. Es empfiehlt sich daher, auf der installationspartition eine freie Festplattenkapazität von mindestens 8 oder mehr GB zur Verfügung zu haben, zumal das Betriebssystem ebenfalls freien Speicherplatz für Auslagerungsdateien benötigt.

Sofern Sie über Windows XP als Betriebssystem verfügen, wird nach erfolgreicher Installation automatisch ein Desktop-Symbol und ein Quicklaunch-Symbol in der Taskleiste generiert. im Falle von Windows Vista können Sie den Spiele Explorer zum Spielstart nutzen.

nach einem Klick auf "Beenden" schließt sich das autorun-Menü und der Game Launcher wird automatisch gestartet – oder Sie steigen über "Two Worlds II starten" direkt in dasa Spiel ein.

Klicken Sie auf das entsprechende Symbol auf dem Desktop oder in der Quicklaunch-Leiste, um "Two Worlds II" aufzurufen. Alternativ öffnen Sie das Programm über die Startmenü-Verknüpfung. Klicken Sie hierfür auf

Start - Programme - Reality Pump - Two Worlds II.

Bei Windows Vista und Windows 7 können Sie "Two Worlds II" über den Spiele Explorer starten.

# **DEINSTALLATION**

Um "Two Worlds II" von Ihrer Festplatte zu entfernen, klicken Sie auf den Start-Button, und anschließend auf Einstellungen – Systemsteuerung – Software.

Wählen Sie über "Programme ändern oder entfernen" "Two Worlds II" an und klicken Sie auf "Entfernen", um das Spiel von ihrer Festplatte zu löschen. in der folgenden Dialogbox können Sie abschließend entscheiden, ob Sie auch alle Spielstände und persönlichen Einstellungen unwiderruflich löschen möchten.

# 3. SEREGNUMMER/AKTIVERUNG

Beim ersten Spielstart werden Sie aufgefordert, Ihre Seriennummer einzugeben. Die Eingabe der 16-stelligen Seriennummer ist zwingend erforderlich. Ihre persönliche Seriennummer befindet sich auf der Rückseite dieses Handbuchs. Bitte geben Sie die Nummer fortlaufend ein. Groß- und Kleinschreibung spielen hierbei keine Rolle. Ist die Nummer akzeptiert worden, wird sie erst wieder bei einer Neuinstallation benötigt.

Die eingegebene Seriennummer ist einmalig und ist im Multiplayer Modus der identifikationsschlüssel, der Ihnen Zugang zum WarNET™ Server gewährt. Sofern Sie für weitere Arbeitsplätze zusätzliche Seriennummern benötigen, können Sie diese telefonisch oder per E-Mail unter:

**01805 - ZUXXEZ (989939)** oder unter **+49 (0) 721 - 464720** Aus dem deutschen Festnetz 0,14 EUR/Min. Anrufe aus Mobilfunknetzen sind deutlich teuerer. E-Mail: **info@zuxxez.com**

zu einem vergünstigten Preis ordern. Falls Sie in ihrem Produkt keine Seriennummer vorfinden, oder die Seriennummer nicht gültig ist, wenden Sie sich bitte direkt an unsere Hotline. Halten Sie in diesem Fall bitte Ihre Kaufquittung bereit.

# **AKTIVIERUNG**

Damit Sie "Two Worlds II" in vollem Umfang spielen können, ist eine zusätzliche Aktivierung erforderlich. Hierfür gibt es zwei Möglichkeiten:

DIE ONlINE-AKTIvIERUNG üBER DAS INTERNET

Wir empfehlen diese variante, da die Aktivierung online am schnellsten durchzuführen ist. Wenn die Software Sie nach dem Programmstart und der Eingabe der Seriennummer auffordert, das Produkt zu aktivieren, klicken Sie einfach auf "Aktivieren".

Das Programm stellt nun die Verbindung zum aktivierungsserver her und führt die aktivierung selbständig innerhalb weniger Sekunden durch. Eine bestehende internetverbindung ist hierfür Voraussetzung.

### TElEFoniSCHE aKTiViERUnG

Falls Sie nicht über einen internet-Zugang verfügen, können Sie die aktivierung auch telefonisch durchführen. Wählen Sie hierzu die Option "Aktivierung via Telefon" aus. Daraufhin wird ihnen ein 16-stelliger aktivierungscode angezeigt. Bitte rufen Sie die untenstehende Nummer(n) an und halten Sie Ihren Aktivierungscode bereit.

aktivierung national: **01805- 989939 (zuXXez)** aktivierung interational (nur Englisch): +49-(0)721-91510500 aus dem deutschen Festnetz 0,14 EUR/Min. anrufe aus Mobilfunknetzen sind deutlich teuerer.

HinWEiS: Diese Hotline ist ausschließlich für die Produktaktivierung zuständig. Bei technischen oder inhaltlichen Fragen zum Spiel wenden Sie sich bitte an den technischen Support. Falls Sie das Produkt nicht sofort aktivieren möchten, ist dies auch später möglich. Bis zur Aktivierung läuft die Software im Demo-Modus.

# **REGISTRIERUNG**

Die Registrierung ist optional und bietet einige entscheidende Vorteile. als registrierter nutzer erhalten Sie Zugang zu verschiedenen Extramaterialien. Weiterhin werden Sie auf Wunsch über sämtliche Produktaktualisierungen und Neuerungen per E-Mail informiert. Hierzu benötigen Sie eine Internetverbindung sowie eine gültige E-Mail Adresse.

Klicken Sie im Hauptmenü auf "Registrieren", um die Registrierung vorzunehmen. Selbstverständlich können Sie die Registrierung auch gleichzeitig mit der Aktivierung durchführen. Nach durchgeführter Registrierung erhalten Sie umgehend eine E-Mail mit der Registrierungsbestätigung und einem link zum Downloadbereich.

 $\mathbf{N}$ ach dem Starten von "Two Worlds II", finden Sie sich im Hauptmenü wieder. Hier<br>Können Sie verschiedene Einstellungen vornehmen oder gleich mit dem Abenteuer beginnen.

4. DAS HAUPTMENU

### **Neues Spiel**

Wählen Sie diese option, um die Einzelspielerkampagne zu beginnen.

### **spiel fortsetzen**

Hier können Sie einen gespeicherten Spielstand laden, darunter auch die Automatischen Speicherungen, die "Two Worlds II" anlegt. Nicht mehr benötigte Spielstände löschen Sie mit Entf.

### **netzwerk**

Wählen Sie diese option, um in das Multiplayer Menü zu gelangen. lesen Sie mehr dazu unter Multiplayer-Modi.

### **einstellungen**

Wählen Sie diese option, um Einstellungen am Spiel selbst vorzunehmen. Sie gelangen zu den folgenden Untermenüs:

**grafik:** Hier regulieren Sie das Verhalten der GRaCETM-Engine und Werte wie den Schattenwurf, den Gammawert, die Auflösung, die Tiefenschärfe oder die Distanzanzeige Gras. Grundsätzlich gilt, dass die Darstellung von Two Worlds II umso besser ist, je mehr Grafikfeatures Sie zulassen und je detaillierter diese sind. Andererseits kann es zu einer schlechten Performance führen, wenn die Einstellungen in Bezug auf ihre Hardware zu hoch sind. Hier gilt es, die richtige Balance zu finden. Wenn Sie mit der Performance von Two Worlds II zufrieden sind, brauchen Sie keine eigenen Einstellungen vorzunehmen.

**physik:** Regulieren Sie hier die Physikeffekte wie "Hardware Physik" und "Physikdetaillevel". Grundsätzlich gilt, dass Sie die Einstellungen in abhängigkeit von der leistungsfähigkeit ihrer Hardware wählen sollten.

**interface:** Hier können diverse Einstellungen an der Benutzeroberfläche und an der Funktionsweise ihrer Maus vorgenommen werden. Zudem können Sie die Zeitintervalle einstellen, zu denen automatische Speicherstände angelegt werden oder aber die automatische Speicherung unterbinden. Weiterhin ist es möglich, festzulegen, ob Sie bei jedem Handel eine Verkaufsbestätigung wünschen oder nicht oder ob die Dialogtexte angezeigt werden sollen.

**steuerung:** Hier finden Sie die Tastenbelegung.

**sound:** Hier ändern Sie zum Beispiel die lautstärke der Musik.

### **spiel beenden**

Wählen Sie diese Option, um das Spiel zu verlassen und zum Desktop zurück zu kehren

# 5. MULTIPLAYER MODI

Wählen Sie die Option Netzwerk im Hauptmenü. Sie können nun einen neuen Ac-<br>20 count erstellen oder das Spiel mit einem bestehenden Account verknüpfen. Nachdem Sie eingeloggt sind, können Sie einen neuen Charakter erstellen, sein Aussehen ändern, ihn löschen oder das Spiel starten. Wählen Sie hierzu eine Stadt oder ein Dorf aus. Wenn Sie fertig sind, bestätigen Sie Ihre Wahl mit Enter und betreten die Stadt. Hier können Sie mit anderen Spielern Kontakt aufnehmen und einen Mehrspielerpartie starten. Bei den Händlerständen können Sie außerdem Ihre Ausrüstung aufbessern oder Gegenstände verkaufen.

Öffnen Sie mit das Menü, hier können Sie:

- ein Spiel eröffnen/beitreten
- den Account konfigurieren
- mit anderen Spielern Chatten
- die Rangliste aufrufen
- die Einstellungen ändern
- die Stadt verlassen

"Two Worlds II" bietet Ihnen die folgenden Mehrspielermodi:

### **deathmatch**

Besiegen Sie ihre Feinde in diesem klassischen Spielmodus. Stellen Sie sicher, dass Sie oder ihr Team als letzte aufrecht auf dem Schlachtfeld stehen.

### **duell**

Stellen Sie sich Ihrem Gegner von Angesicht zu Angesicht. Nur einer wird die Arena lebend verlassen.

### **abenteuer**

Hier spielen Sie eine Kampagne in sieben Kapiteln. im auftrag des imperators Gandohar machen Sie und Ihr verwegener Haufen sich auf den Weg durch ganz Antaloor, immer auf der Suche nach einem mysteriösen Artefakt.

### **Village mode**

In diesem Strategiemodus gründen und leiten Sie Ihre eigene Siedlung. Dabei sollten Sie immer das Wohlergehen der Einwohner im Blick behalten. achten Sie auf deren Bedürfnisse und Wünsche, schützen Sie das Dorf und sorgen Sie dafür, dass ihre Siedlung erblüht.

### **Kristalljagd**

In diesem Mehrspieler-Modus spielen Sie mit Freunden gegen ein gegnerisches Team. Es geht es darum, wer am schnellsten eine bestimmte anzahl blauer Kristalle einsammelt. Vermeiden Sie die Totenschädel, da diese bei Berührung Kristallfelder zerstören. Bei einer Berührung der grünen Kristalle verwandeln sich Totenschädel in blaue Kristalle und umgekehrt.

# 6. SPELSTEUERUNG

Sie können das Aussehen Ihres Charakters Ihren Wunschvorstellungen anpassen. Al-<br>Diternativ wählen Sie aus bereits vorbereiteten Charaktermodellen, indem Sie die Schaltfläche "Zufälligen Charakter erstellen" anwählen. Mit der bewegen Sie sich durch die verfügbaren optionen, bei gedrückter linker Maustaste drehen Sie den Charakter und mit dem Maus-Scrollrad können Sie die Ansicht vergrößern beziehungsweise durch die Charaktereigenschaften scrollen. Beginnend bei der Körpergröße bis hin zu Gesichtszügen, Tattoos oder der Hautfarbe, können Sie die unterschiedlichsten Aspekte des aussehens beeinflussen. Wenn Sie mit dem Ergebnis zufrieden sind, bestätigen Sie mit Enter und Ihr Spielcharakter wird sein Abenteuer in Antaloor beginnen.

Manche Tasten können als Shortcuts mit bestimmten Funktionen belegt werden. Bevor Sie einer Taste eine Funktion zuweisen, stellen Sie zunächst sicher, dass ihr Spielcharakter keine Waffe in der Hand hält.

1 bis 0 anwählen – um durch das Shortcut-Menü zu navigieren.

Drücken Sie die <sub>13</sub>1-Taste und eine dieser Tasten über dem gerade aktiven Menüfeld in den Reitern 3 und 5, um die ausgewählte Funktion dieser Taste zuzuweisen.

Bitte beachten Sie, dass die Shortcuts während des Kampfes waffenspezifische Spezialattacken und andere vom Waffentyp abhängige aktionen übernehmen. lesen Sie mehr hierzu im Kapitel Bewegung und Kampf.

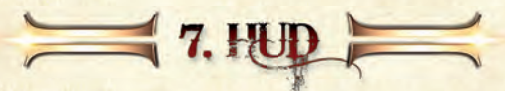

**Hier eine Übersicht der Bildschirmelemente in "Two Worlds II", die Ihnen wertvolle Informationen liefern, wenn Sie in Antaloor unterwegs sind.** 

**D** Gesundheit (rot): Wenn Sie angeschlagen sind, nehmen Sie Heiltränke oder Nahrung zu sich, besuchen Sie einen altar der Heilung oder warten Sie ab, bis ihr Körper sich ganz von selbst erholt. letzteres erfolgt nur bei nicht gezogener Waffe.

Mana (blau): Zeigt ihre magische Energie an. Sie bestimmt darüber, ob und welche **2** machtvollen Zauber Sie wirken können. Mit einem Trank oder mit Hilfe eines Mana regenerierenden altars können Sie ihre magische Kraft wieder herstellen.

3 Ausdauer (golden): Beim Schnellen Laufen wird die in Gold angezeigte Energie verbraucht. Sobald Sie sich im normalen Laufschritt weiterbewegen, wird die Ausdauer wieder regeneriert.

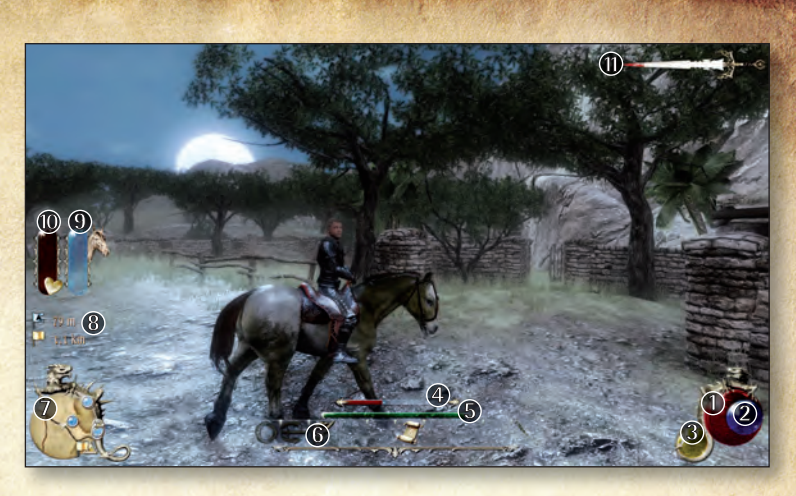

- Der rote Balken zeigt die verbliebene lebensenergie ihres Gegners an.
- Der grüne Balken gibt an, wie weit die nächste Erfahrungsstufe entfernt ist.
- Die Shortcut-Leiste zeigt Ihre aktuelle Tastenbelegung.
- Minikarte.
- Die Entfernung zum momentan aktiven Zielpunkt (Golden: aktueller Quest, Blau: selbstgesetzte Markierung).
- **D** Beide Anzeigen betreffen Ihr Pferd und werden nur angezeigt während Sie reiten. Dabei handelt es sich bei dem roten Balken 10 um die lebensenergie des Pferdes und beim goldenen Balken (9) um den Ansporn.
- **10 Hier erkennen Sie, wie "berüchtigt" Sie sind. Wenn Sie Passanten anrempeln, mit** gezogener Waffe herum laufen oder ein Verbrechen begehen, erscheint ein Schwert mit blutiger Spitze. Sollten die Wachen weitere Gesetzesbrüche ihrerseits wahrnehmen, wird das Schwert immer weiter mit Blut bedeckt. Hat das Blut erst einmal den Schwertschaft erreicht, sollten Sie sich in Acht nehmen, denn nun ist ein Kopfgeld auf Sie ausgesetzt. Versuchen Sie, an einem versteckten Ort Aufsehen zu vermeiden, bis die Aufmerksamkeit der Wachen wieder nachlässt.

# 8. BEWEGUNG UND KAMPF

Zum Kämpfen gehört nicht nur das Nutzen von Waffen und Zaubern. Sie müssen<br>Zusich auch gut im Raum orientieren und bewegen können.

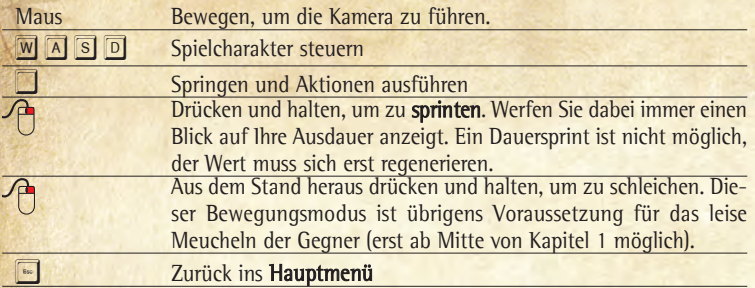

# **REITEN**

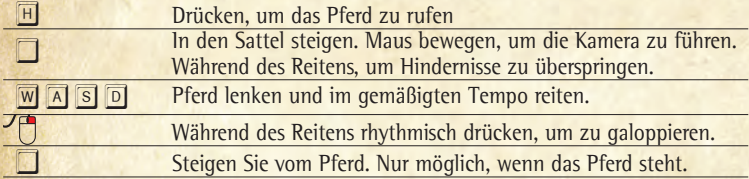

# **SEGELN**

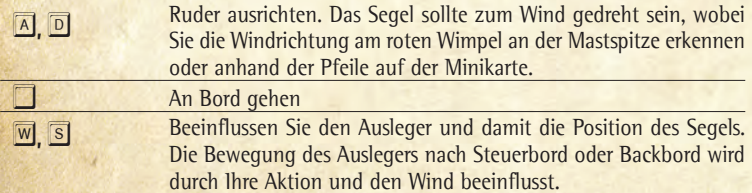

# **KAMPF**

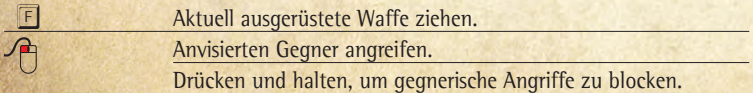

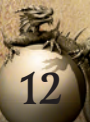

Distanzwaffen wie Bögen und Zauberstäbe werden durch Drücken und Halten der linken Maustaste aufgeladen. Der Angriff beginnt, sobald Sie die linke Maustaste wieder loslassen.

# **rasches Wechseln von Waffen-sets**

Um Ihre Rüstungs- und Waffen-Sets zu wechseln, drücken Sie R oder T. Dies funktioniert natürlich nur, wenn Sie zuvor im inventar bestimmte Waffen- und Rüstungselemente als Sets festgelegt und diesen Tasten zugewiesen haben.

### **nahKampf**

Im Nahkampf werden Ziele automatisch fokussiert, wenn sie nahe genug sind. Welcher Gegner anvisiert wird, hängt also von der nähe des Gegners und der Blickrichtung des Spielercharakters ab.

Mit F ziehen Sie ihre aktuell ausgerüstete Waffe. Mit der linken Maustaste greifen Sie an. Falls Sie ihrem Spielcharakter im inventar keine Waffe zugewiesen haben, wird er mit Fäusten und Fußtritten kämpfen. Drücken und halten Sie die rechte Maustaste, um einen Gegner zu blocken.

### **Shortcuts im Nahkampf**

 $\overline{\phantom{a}}$ 

Die Shortcuts passen sich ihrer aktuellen Strategie an und bieten jeweils andere Skills, je nachdem ob sie eine defensive oder eine offensive Haltung einnehmen.

**Offensiv:** Je nach Waffengattung stehen ihnen gewisse Spezialangriffe zur Verfügung, die Sie mit 1, 2 oder 3 einsetzen. Um sie erneut auslösen zu können, müssen Sie allerdings eine kurze Zeit warten.

**Defensiv (beim Blocken):** 1, 2 oder 3 sind je nach gewählter Waffe Defensivfähigkeiten zugeteilt, die den Gegner entweder betäuben, niederwerfen oder ihm die Waffe entreißen. Die defensiven Skills benötigen ebenso wie die offensiven Skills eine kurze Aufwärmphase, um wieder einsatzbereit zu sein.

In Two Worlds II sind Sie mit folgenden sieben Nahkampftaktiken erfolgreich:

Wenn Sie eine einhändige Waffe führen, können Sie den "Fiesen Trick" einsetzen. Dieser lenkt den Gegner ab, führt jedoch zu einer geringeren Effizienz beim Blocken. Dieser Skill kann nur gegen Gegner eingesetzt werden, die dem Spielercharakter im Nahkampf begegnen.  $\overline{\phantom{a}}$ 

Sollten Sie eine einhändige Waffe mit einem Schild führen, nutzen Sie den defensiven Skill "Zurückwerfen". Die Effizienz beim Blocken wird hierdurch erhöht. Außerdem schützt der Schild gegen Geschosse. Die allgemeine Angriffsgeschwindigkeit leidet ein wenig.

Führen Sie eine einhändige Waffe und in der anderen Hand eine Fackel, können Sie den Gegner mit einem "Fackelhieb" aus dem Konzept bringen, jedoch leiden Ihre Angriffsgeschwindigkeit und Ihre Effizienz beim Blocken. Dieser Skill kann nur gegen Gegner eingesetzt werden, die dem Spielercharakter im Nahkampf begegnen.

Tragen Sie in jeder Hand eine einhändige Waffe, können Sie zwei waffenspezifische Spezialattacken ausführen. Gleichzeitig sind Sie weniger effizient beim Blocken. Dieser Skill kann nur gegen Gegner eingesetzt werden, die dem Spielercharakter im Nahkampf begegnen.

Führen Sie eine schwere Zweihandwaffe, können Sie auch gut gepanzerten Gegnern Schaden zufügen, Ihre Angriffsgeschwindigkeit leidet jedoch sehr, während sich ihre Effizienz beim Blocken im mittleren Rahmen bewegt. Mit einer schweren Zweihandwaffe können Sie den "Mächtigen Schlag" und eine weitere waffenspezifische Spezialattacke ausführen. Dieser Skill kann nur gegen Gegner eingesetzt werden, die dem Spielercharakter im nahkampf begegnen.

Auch eine reguläre Zweihandwaffe erlaubt das Ausführen des Skills "Mächtiger Schlag". Sie übt innerhalb einer erhöhten Reichweite hohen Schaden aus, erlaubt eine mittlere Angriffsgeschwindigkeit und eine mittlere Effizienz beim Blocken. Dieser Skill kann nur gegen Gegner eingesetzt werden, die dem Spielercharakter im Nahkampf begegnen. 

Messer und Dolche eignen sich bestens, um lautlos an Gegner heranzuschleichen und diese hinterrücks zu meucheln. Der Skill "Meuchelmord" setzt den Bewegungsmodus "Schleichen" voraus.

### **fernKampf**

Mit einem Schwert in der Hand können Sie keine Pfeile abschießen. Deshalb rüsten Sie sich zunächst über das inventar mit Pfeil und Bogen aus.

Drücken und halten Sie die linke Maustaste gedrückt, um den Bogen stärker anzuspannen. Die wachsende Zugkraft wird als zunehmender roter Kreis um das Fadenkreuz dargestellt. Je stärker Sie anspannen, desto effektiver der Schuss. Wenn Sie genau auf ihr Ziel angelegt und die Sehne wunschgemäß gespannt haben, lassen Sie die linke Maustaste los, um den Pfeil fliegen zu lassen. Die Geschwindigkeit des Anspannens und die Zugkraft hängen sowohl vom Bogen als auch von ihren Statistikwerten in den Skills "Schnelles Anspannen", "Gekonntes Anspannen" und "Überspannen" ab.

Während des Anspannens  $\sqrt{x}$ , drücken, um zwischen Sniper-Modus und regulärem Modus zu wechseln. auf diese Weise können Sie genauer Zielen oder die Funktion automatisches Zielen nutzen. Falls mehrere Ziele vorhanden sind, können Sie diese mit **Q** und **E** der Reihe nach anwählen..

### **shortcuts im fernkampf**

 $\overline{\phantom{a}}$ 

Je nachdem, ob Sie sich im Sniper-Modus oder im regulären Modus befinden, sind die Shortcuts mit unterschiedlichen Skills belegt. Die auf Skills basierenden Attacken bewirken zusätzlichen Schaden, benötigen jedoch eine kurze Aufwärmphase, um erneut einsatzbereit zu sein.

im **regulären Modus** sehen Sie Feind und Umgebung in der üblichen Spielperspektive. automatisches Zielen ist möglich, präzises Zielen ist nur eingeschränkt möglich. Folgende Shortcuts stehen zur Verfügung:

1 - "**Eisigen Pfeil**" wählen, anschließend die linke Maustaste gedrückt halten, um den Bogen zu spannen. loslassen, um den Pfeil abzuschießen.

2 - "**Multipfeil**" wählen, anschließend die linke Maustaste gedrückt halten, um den Bogen zu spannen. loslassen, um alle Pfeile in die ungefähre Richtung des Zieles abzuschießen.

3 - "**Brandpfeil**" wählen, anschließend die linke Maustaste gedrückt halten, um den Bogen zu spannen. loslassen, um den Pfeil abzuschießen.

Im Sniper-Modus zoomt die Perspektive an die Ziele heran. Nun ist es möglich, genauer zu zielen, die Möglichkeiten des automatischen Zielens sind jedoch beschränkt. im Scharfschützenmodus sind die Shortcuts mit Ausnahme des Multipfeils anders belegt als im regulären Modus:

1 - "**Giftpfeil**" wählen, anschließend die linke Maustaste gedrückt halten, um den Bogen zu spannen. loslassen, um den Pfeil abzuschießen.

2 - "**Multipfeil**" wählen, anschließend die linke Maustaste gedrückt halten, mit der rechten Maustaste mehrere Ziele markieren und die linke Maustaste loslassen, um die Pfeile auf mehrere anvisierte Ziele abzuschießen.

3 - "**Beschwörenden Pfeil**" wählen, anschließend die linke Maustaste gedrückt halten und loslassen, um den Pfeil abzuschießen.

# **fernKampf mit magie**

Beginnen Sie das Spiel als Magier, oder gelangen Sie in Kenntnis der notwendigen Fähigkeiten und in Besitz eines Zauberstabes, können Sie Gegner auch mit Flüchen bekämpfen. Lesen Sie mehr zum Magiesystem in "Two Worlds II" in den Kapiteln zum inventar und DEMonS.

## **zaubern**

1 bis 0 – Beim Zaubern fungieren diese Tasten als Shortcuts. Zunächst muss jedoch ein Zauber über die Shortcut-leiste ausgewählt werden. Der jeweils aktive Zauber ist in der leiste hervor gehoben.

Drücken Sie die linke Maustaste und halten Sie diese gedrückt, bis der Zauber-Meridian sich zu einem vollständigen Kreis aufgeladen hat. Anschließend die Taste loslassen, um den Zauber zu wirken. Die Dauer des Aufladens hängt davon ab, wie viele Karten auf dem Zauberamulett liegen und welchen level der Spielcharakter im Skill "**Zauberkunde**" erreicht hat.

Drücken und halten Sie die rechte Maustaste, um zu **blocken**. Während des Blockens wechseln die Shortcuts 1, 2 und 3 zu defensiven Spezialfähigkeiten. Diese benötigen nach dem Wirken eine kurze Aufwärmphase, um erneut einsatzbereit zu sein.

1 – bewirkt den Skill "**Niederwerfen**". Es handelt sich um einen defensiven Tritt gegen den Kopf des Gegners und es besteht die Möglichkeit, dass Sie den Feind damit zu Boden werfen. Der Skill ist nur verfügbar, wenn Sie gerade die rechte Maustaste gedrückt halten, um zu blocken.

3 – bewirkt den Skill "**Blockbrechen**". Dies ist ein mächtiger Schwinger nach unten. Der Gegner verliert seinen festen Stand und es ist leichter, seine Abwehr zu durchbrechen. Der Skill ist nur verfügbar, wenn Sie gerade die rechte Maustaste gedrückt halten, um zu blocken.

# **PLÜNDERN**

Das Plündern besiegter Gegner ist ein wichtiger Teil des Spielerlebnisses und stellt eine gute Möglichkeit dar, die eigene Tasche gefüllt zu halten. nähern Sie sich dem Körper eines Besiegten.

Drücken Sie die Leertaste  $\Box$ , um Körper des besiegten Gegners durchsuchen.

lesen Sie im Kapitel Geldangelegenheiten über weitere Möglichkeiten, die Finanzen aufzubessern.

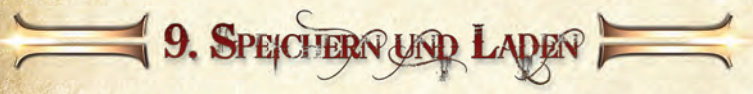

G ie können Ihren Spielfortschritt über das Hauptmenü oder das Spielmenü je-Oderzeit speichern.

### **speichern von spielständen**

Drücken Sie <sub>·</sub> , um ins Spielmenü zu gelangen und wählen Sie die Option "Spiel speichern". Wenn Sie Ihrem neu erstellten Speicherstand keinen Namen geben, wird er automatisch durch eine ortsangabe und der im Spiel vergangenen Zeit benannt. Jeder Speicherstand verfügt zudem über einen kleinen Screenshot.

### **laden von spielständen**

16

Drücken Sie ..., um ins Spielmenü zu gelangen und wählen Sie die Option "Spiel laden". Es ist auch möglich, über das Hauptmenü Spielstände zu laden. Drücken Sie dort auf die option "Spiel fortsetzen". Denken Sie immer daran, ihr aktuelles Spiel vor dem laden zu speichern, sollten Sie später dort weiterspielen wollen.

### **automatische spielstände**

Falls Sie im Eifer des Gefechts einmal vergessen, zu speichern, ist das in der Regel kein Problem. "Two Worlds ii" legt periodisch automatische Speicherstände an, wobei Sie beim laden immer auf die drei aktuellsten zugreifen können. im Hauptmenü können Sie unter "Einstellungen" das Zeitintervall angeben, in dem automatische Speicherstände angelegt werden sollen, von fünf bis hin zu 30 Minuten, oder aber diese Funktion deaktivieren. Trotzdem wird an entscheidenden Wendepunkten der Geschichte ein Speicherstand angelegt.

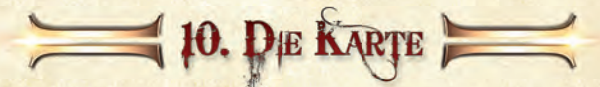

Die handgezeichnete Karte aus Pergament hilft Ihnen, sich in Antaloor zurecht zum finden und ist somit ein hilfreicher Freund auf Ihrem Weg. Drücken Sie **B**, um die Karte zu öffnen. Mit <mark>Mbart können Sie die Karte auch in die Shortcut-Leiste einbin-</mark> den.

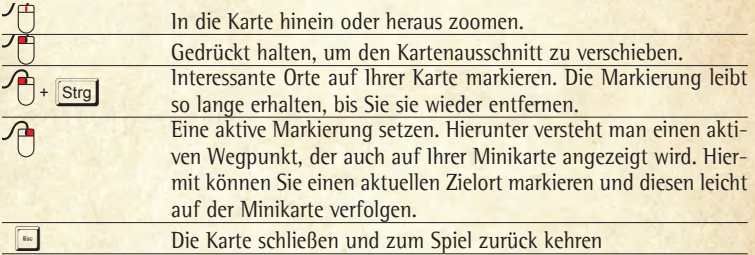

# **LEGENDE**

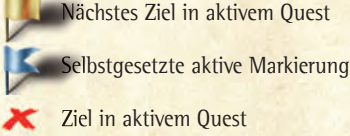

Ziel in aktivem Quest

Selbstgesetzte Markierung\*

Größerer ort bzw. Stadt (Großer, gelber Pin)

interaktionsfähiger nPC (Dunkelblauer Pin)

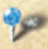

**Aktiver Questgeber** (Hellblauer Pin)

Gasthof oder bedeutendes Gebäude (Kleiner, blauer Pin)

Bedeutsames objekt/Questgegenstand (Grüner Pin)

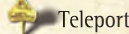

Dungeon, Höhle (Kleiner, grauer Pin)

altar, obelisk (Großer, blauer blinkender Pin)

\*: Es kann viele Kreuze geben, aber nur eine blaue Flagge. Die blaue Flagge markiert also ein grünes Kreuz, das aktiv gesetzt wurde.<br>17

# 1. DAS QUEST-TACERUCH

Das Quest-Tagebuch hilft ihnen, die angenommenen oder schon abgeschlossenen Quests zu verfolgen. Die Quests sind sortiert nach ihrer Zugehörigkeit zur Hauptgeschichte oder den fünf verschiedenen Gilden.

Je nach Status wird eine Quest als laufend, beendet und fehlgeschlagen gekennzeichnet und farblich hervorgehoben. Der Text gibt die dazugehörige Erklärung und oft auch nützliche Hinweise. Öffnen Sie Ihr Tagebuch mit F3. Ein Klick führt Sie einem Klick zu der Quest-Schriftrolle.

Mit <mark>®)</mark> können Sie das Tagebuch auch in die Shortcut-Leiste einbinden.

Setzen mit der der rechten Maustaste den Quest aktiv. Der ausgewählte Quest wird nun mit einem goldenen Fähnchen auf der Karte angezeigt. Darüber hinaus wird das nächste Ziel in diesem Quest als aktive Markierung in ihrer Minikarte angezeigt. Dies ist eine praktische Einrichtung, um den nächsten Wegpunkt ihres Quests rasch zu finden.

Klicken Sie mit der linken Maustaste in die Questbeschreibung, um die Quest auf der Karte zu verfolgen. Sie wechseln in die Kartenansicht, wo ihr aktueller Quest durch ein goldenes Fähnchen angezeigt wird.

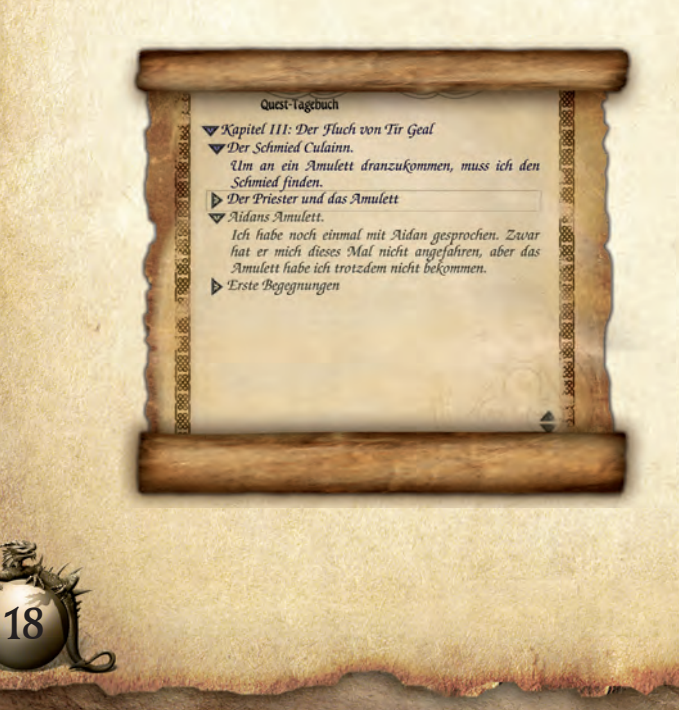

# **2 PAS AVENTAR** Aus dem laufenden Spiel heraus gelangen Sie mit **FI** bis **F5** zu Ihrem Inventar.<br>The sist in fünf Kategorien eingeteilt, die es Ihnen erlauben, Ihre Fähigkeiten und ihre unterschiedlichen Utensilien auf übersichtliche Weise zu organisieren.

Mit der linken Maustaste können Sie die Rubriken Parameterwerte und Skills, Waffen- und Ausrüstungsinventar, Allgemeines Inventar, Alchemie und Magie direkt anwählen, sobald das inventar geöffnet ist. über diese inventarbereiche gelangen Sie auch zu den wichtigsten instrumenten in Two Worlds ii, dem System der Weiterverarbeitung von Gegenständen CRAFT, dem Alchemiesystem P.A.P.A.K und dem Magiesystem DEMonS.

# **REITER 1: PARAMETERwERTE UND SKILLS**

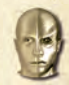

Während Ihres Abenteuers erhalten Sie Erfahrungspunkte durch das Lösen von Aufgaben, das Sammeln von Gegenständen, das Finden neuer orte oder durch Kämpfe. nach und nach steigt ihr Charakter zur nächsthöheren Erfahrungsstufe auf. Hierbei können Sie durch die art und Weise der Punkteverteilung auf die Entwicklung ihres Charakters Einfluss nehmen. Verteilen Sie Parameterpunkte auf die Basiswerte ihres Charakters und Skillpunkte auf die verschiedenen Talente.

# **die parameterWerte oder basisWerte**

**durchhalteVermögen:** Bestimmt die Gesundheit, bzw. den maximalen HP-Wert ihres Spielercharakters.

**stärKe:** Dieser Wert definiert ihre körperliche Kraft. Er beeinflusst den Schaden, den Sie in Kämpfen austeilen, das Gewicht, das Sie tragen können und somit auch die Verfügbarkeit schwerer Rüstungssets.

**präzision:** Diese Eigenschaft ist vor allem für Magier und Waldläufer wichtig, da sie im Umgang mit Fernkampfwaffen benötigt wird, sprich mit Pfeil und Bogen oder magischen Geschossen.

WILLENSSTÄRKE: Bestimmt Ihre geistigen Kräfte und somit den maximalen Manawert oder MP. Sie ist vor allem für Magier wichtig.

# **sKills und sKill-sYstem**

Wenn Ihr Charakter einen Level aufsteigt, erhält er nicht nur Parameterpunkte, sondern auch Skillpunkte. Diese können Sie in die unterschiedlichsten Skills investieren, um die Fähigkeiten ihres Spielercharakters ihrem Spielstil anzupassen. Einige Skills können durch Gespräche mit den richtigen nPCs erlernt werden, andere schalten Sie frei, indem Sie die richtigen "Skillbücher" finden oder kaufen. Manche Skills sind für jede art, Two Worlds ii zu spielen, wichtig, während andere von der Spezialisierung des Charakters abhängen.

Die Effizienz eines Skills hängt von seinem level ab, je höher der level, desto besser. Man kann Skills in sechs Gruppen klassifizieren: die allgemeinen Skills, Handwerker-Skills und Krieger-Skills, Assassinen-Skills, Magier-Skills und Waldläufer-Skills.

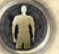

# allGEMEinE SKillS

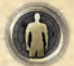

Diese Fähigkeiten sind nützlich unabhängig von der Charakterklasse.

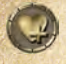

**regeneration:** Erhöht die Geschwindigkeit der Selbstheilung, die jedoch nur in unbewaffnetem Zustand erfolgen kann.

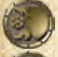

**elementarresistenz:** Erhöht ihre Widerstandskraft gegen Feuer-, Eis-, elektrischen und spirituellen Schaden.

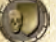

**giftresistenz:** Erhöht die Unempfindlichkeit gegen Gifte.

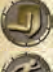

Auspauer: Erhöht die Ausdauer beim Sprinten und Kraulen. Reduziert die Zeit, die benötigt wird, den Wert wieder aufzuladen.

**phYsische resistenz:** Erhöht die Unempfindlichkeit gegen physischen Schaden.

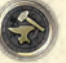

# HanDWERKER SKillS

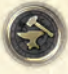

Steigert die Fähigkeit des Spielercharakters, Rüstungsgegenstände zu zerlegen und aufzuwerten. Dies betrifft alle Skills rund um das umfassende CRaFT-System, aber auch die alchemie.

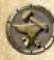

**metallurgie:** Steigert die maximale Klasse, auf welche man Gegenstände aufwerten kann.

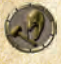

**rüstungsschmied:** Steigert die maximale Klasse, auf welche man speziell Rüstungen aufwerten kann. Diese Fähigkeit baut auf Metallurgie auf.

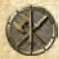

WAFFENSCHMIED: Steigert die maximale Klasse, auf welche man speziell Nahkampfwaffen aufwerten kann. Diese Fähigkeit baut auf Metallurgie auf.

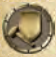

**schildbauer:** Steigert die maximale Klasse, auf welche man speziell Schilde aufwerten kann. Diese Fähigkeit baut auf Metallurgie auf.

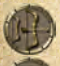

20

**bogenbauer:** Steigert die maximale Klasse, auf welche man speziell Bögen aufwerten kann. Diese Fähigkeit baut auf Metallurgie auf.

**alchemie:** Erlaubt es dem Spielercharakter immer mächtigere Tränke zu brauen.

**steineschmelzen:** Steigert die maximale Klasse, auf welche man Kristalle, welche mit einander verschmolzen werden können, aufwerten kann. Auch Talentkristalle können miteinander verschmolzen werden, um höherwertige Talentkristalle zu gewinnen.

# ASSASSINEN-SKILLS

Diese sind nicht nur nützlich für spezialisierte Assassinen, sondern gehören ins Repertoire jedes Kriegers, Waldläufers oder Magiers.

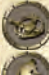

**falle stellen:** Erlaubt das Stellen immer höherwertiger Fallen.

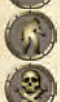

**schleichen:** Erhöht die Geschwindigkeit beim Schleichen.

**meuchelmord:** investitionen in diese Fähigkeit erlauben eine zunehmend größere Distanz zum opfer, wenn Sie ihn mit einem Messer oder Dolch meucheln.

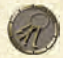

**schlossKnacKen:** Erhöht die zur Verfügung stehende Zeit, wenn Sie eine Truhe, einen Schrank oder eine Tür mit dem Dietrich knacken. Wenn Sie sich nicht mit einem Dietrich abgeben wollen und lieber auf automatisches Schlossknacken setzen, so hilft der Ausbau der Fähigkeit auch in diesem Fall. Die Chance auf automatisches Schlossknacken steigt an. lesen Sie mehr hierzu im Kapitel Schlösser.

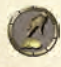

**stehlen:** Erhöht die zur Verfügung stehende Zeit, wenn Sie sich an den Taschen ihrer Zeitgenossen zu schaffen machen. lesen Sie mehr im Kapitel Geldangelegenheiten.

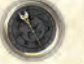

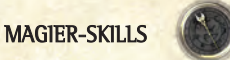

Erhöht die Fähigkeit des Spielercharakters, Zauber zu wirken und Zauber zu bilden.

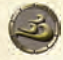

**luftmagie:** Erhöht die maximale anzahl der luftmagiekarten, die für ein Zauberamulett verwendet werden können.

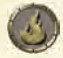

**feuermagie:** Erhöht die maximale anzahl der Feuermagiekarten, die für ein Zauberamulett verwendet werden können.

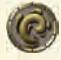

WASSERMAGIE: Erhöht die maximale Anzahl der Wassermagiekarten, die für ein Zauberamulett verwendet werden können.

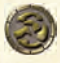

ERDMAGIE: Erhöht die maximale Anzahl der Erdmagiekarten, die für ein Zauberamulett verwendet werden können.

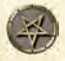

**NEKROMANTIE:** Erhöht die maximale Anzahl der Nekromantie-Karten, die für ein Zauberamulett verwendet werden können.

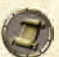

WEISHEIT: Investieren Sie in diese Fähigkeit, wird die maximale Anzahl der Modifikatorkarten, die Sie in einem Zauberamulett unterbringen können, erhöht.

**zauberKunde:** Reduziert die zum Zaubern benötigte Zeit.

**mana regeneration:** Regeneriert Mana schneller.

**beschWörung:** Erhöht die Fähigkeit, beschwörende Zauber zu wirken, und deren Effizienz. Eine Steigerung dieses Skills wirkt sich auch vorteilhaft auf das Stellen von Fallen stellen und Altare aus.

**mYstiK:** Reduziert das beim Zaubern verbrauchte Mana.

**Wissen:** lässt Sie mehr Trägerkarten auf einem einzigen Zauberamulett unterbringen.

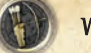

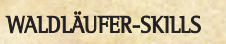

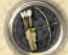

investitionen in diese Skillgruppe erhöhen die Effizienz, mit der ihr Spielercharakter spezielle Moves im Fernkampf ausführt.

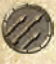

**MULTIPFEIL:** Erhöht die Anzahl der Pfeile, die gleichzeitig abgeschossen werden können.

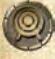

**Waldläuferpräzision:** Erhöht den ausgeteilten physischen Schaden von Fernangriffen im Sniper-Modus.

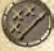

KONZENTRATION: Erhöht die Anzahl an Gegnern, die der Held im Sniper-Modus anvisieren kann.

**GEKONNTES ANSPANNEN: Erhöht die Effizienz des ersten Anspannens im Fern**kampf.

**schnelles anspannen:** Erhöht die Geschwindigkeit beim Spannen des Bogens.

**überspannen:** Erhöht das Spektrum, bis zu welchem der Spielercharakter den Bogen überspannen kann. überspannen führt zu einem kraftvolleren und schnelleren Schuss.

**Kritischer treffer:** Erhöht die Chance auf einen kritischen Treffer im Fernkampf.

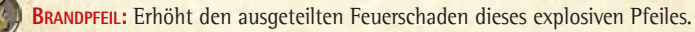

**eisiger pfeil:** Erhöht den ausgeteilten Kälteschaden und die Chance, den Gegner langsamer werden und sogar erstarren zu lassen.

**beschWörender pfeil:** Erhöht die Reichweite und Effizienz dieses strategisch platzierten Pfeiles. Das beschworene Wesen zieht die Aufmerksamkeit des Gegners auf sich und verteilt bei seiner explosionsartigen Auflösung physischen Schaden.

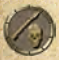

22

**giftpfeil:** Erhöht den Giftschaden und die Chance, den Gegner langsamer werden zu lassen.

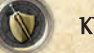

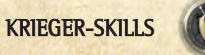

Investitionen in diese Skillgruppe erhöhen die Kraft und die Effizienz, mit der Ihr Spielercharakter spezielle Moves im Nahkampf ausführt.

**blocKen:** Die defensive Haltung verringert den erlittenen Schaden.

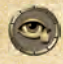

**fieser tricK:** Erhöht die Chance, einen Gegner vorübergehend zu blenden, indem Sie ihm eine Handvoll Sand in die Augen schleudern. Die Anwendung ist begrenzt auf das Führen einer einhändigen Waffe.

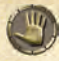

ZURÜCKWERFEN: Der physische Schaden und die Effizienz dieses kraftvollen Angriffs werden gesteigert. Hierbei wird ein Schild oder eine Stabwaffe benutzt, um Gegner zurück zu werfen. Deshalb ist diese Fähigkeit auf diese beiden Ausrüstungsgegenstände begrenzt.

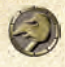

**facKelhieb:** Verbessert die Fähigkeit, des Spielercharakters, seine Fackel als zweite Waffe zu benutzen. Der Feuerschaden beim Gegner wird erhöht. Funktioniert natürlich nur mit einer Fackel.

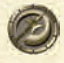

**mächtiger schlag:** Erhöht den ausgeteilten physischen Schaden dieses brutalen Rundumschlags und trifft Gegner um den Spielcharakter herum. Er kann nur mit einer Zweihandwaffe ausgeführt werden.

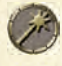

**betäubungsschlag:** Erhöht den durch diesen Schlag auf den gegnerischen Kopf ausgeteilten physischen Schaden und die Chance zu betäuben. Er kann nur mit Streitkolben ausgeführt werden.

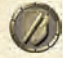

**schild entreissen:** Erhöht die Chance, einem Gegner erfolgreich den Schild zu entreißen. Da hierzu die hakenartige Form der Axt-Schneide benutzt wird, ist diese Fähigkeit auf Äxte beschränkt.

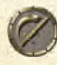

**blocKbrechen:** Der bei dem mächtigen Satz nach vorne ausgeteilte physische Schaden wird erhöht. Hierdurch wird es möglich, den gegnerischen Block zu durchbrechen.

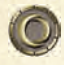

**mentaler angriff:** Erhöht den ausgeteilten spirituellen Schaden und die Chance, den Gegner durch die ringförmige Schockwelle zu betäuben. Gegner werden hierdurch zurück geworfen.

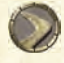

**niederWerfen:** Erhöht die Chance, den Gegner durch einen Tritt an den Kopf zu treffen. Ebenfalls erhöht wird die Wahrscheinlichkeit, mit einer Nahkampfwaffe einen tödlichen finalen Schlag auf einen am Boden liegenden Gegner auszuführen. Die Fähigkeit ist in der Anwendung begrenzt auf humanoide Gegner.

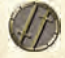

**gegenangriff:** Mit diesem Wert steigern Sie die Chance auf einen kritischen Treffer mit allen möglichen Waffentypen. außerdem steigt die Höhe des ausgeteilten Schadens bei Gegenangriffen und die Chance, eine Spezialattacke durchzuführen.

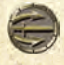

**Klingenstoss:** Kann nur mit einem Schwert ausgeführt werden. Der Skill erhöht die Fähigkeit des Spielercharakters, einen mächtigen Schwerthieb mit erhöhtem Schaden durch scharfe Waffen auszuführen.

Bitte bedenken Sie, dass zum Erlernen einiger Skills ein Trainer oder eine Skillbuch notwendig ist. Bevor Sie einen Skill nicht initiiert haben, können Sie diesen auch nicht ausbauen.

# **REITER 2: CRAFT-SySTEM wAFFEN- UND AUSRÜSTUNGSINVENTAR**

In dieser Rubrik können Sie vielerlei nützliche Dinge rund um Ihre Ausrüstung erledigen. Es ist zum Beispiel möglich, Gegenstände zu zerlegen und die gewonnenen Bestandteile in andere Waffen und Rüstungen einzuarbeiten. Rot unterlegte Gegenstände können Sie noch nicht nutzen, da ihre aktuelle Erfahrungsstufe oder ihr Fortschritt in einem bestimmten Skill noch nicht ausreicht. Beachten Sie die Statistikwerte zu jedem Gegenstand im jeweiligen Tool-Tip Fenster am Bildschirm links unten.

Mit der linken Maustaste können Sie die ausgewählte Waffe, Rüstung, Schild oder Ring anlegen oder ins inventar zurück legen. Mit der rechten Mausten können Sie den susgewählten Gegenstand auf den virtuellen Amboss legen und das CRAFT-System zum Zerlegen oder Aufwerten von Gegenständen starten. Lesen Sie im entsprechenden Kapitel, um das Thema "Crafting" in Two Worlds II zu vertiefen. Benutzen Sie die rechte Maustaste, um nicht mehr benötigte Gegenstände auf den Boden zu legen.

Wechseln Sie mit **R** und **T** zwischen verschiedenen Waffensets oder weisen Sie Waffensets diesen Tasten zu. Bereits zugewiesene Sets erkennen Sie anhand der drei unterschiedlichen Drachensymbole. Es ist praktisch, Waffensets zu definieren, da Sie aus dem laufenden Spiel heraus mittels des  $\boxed{R}$  und  $\boxed{T}$  direkt auf sie zugreifen und zwischen ihnen wechseln können.

### **craft – zerlegen und aufWerten** (Complete Reshaping and Forging Technology)

# **METALLURGIE**

Mit CRaFT können Sie Waffen zerlegen, um andere Rüstungsgegenstände aufzuwerten. Mit anderen Worten, aus dem Zerlegen von Waffen gewinnen Sie Rohstoffe, die Sie zum Aufrüsten benötigen, wodurch Sie immer bessere Waffen erhalten. Voraussetzung ist es, den Skill Metallurgie zu erlernen. Sobald Sie ihre Fähigkeiten in Metallurgie auf level 10 gesteigert haben, können Sie immer noch die Skills **waffenschmied**, **Rüstungsschmied**, **Bogenbauer** und **Schildbauer** spezialisieren, um die jeweiligen Gegenstände weiter aufzuwerten.

Grundsätzlich funktioniert das CRaFT System so, dass Sie einen Gegenstand auswählen, der bearbeitet werden kann, und diesen dann entweder zerlegen oder aufwerten. Zum Aufwerten benötigen Sie Materialien wie Stahl, Eisen, Holz oder Stoffe. Diese Bestandteile erhalten Sie durch das Zerlegen von Gegenständen, die Sie in ganz Antaloor finden werden. Je höher ein Gegenstand aufgewertet wurde, desto mehr Materialien benötigen Sie, um ihn weiter zu verbessern.

Klicken Sie mit der rechten Maustaste auf die Waffe oder das Rüstungsteil und wählen Sie "Schmieden, um das CRAFT-Interface zu öffnen. Navigieren Sie mithilfe der Maus zwischen den verschiedenen Funktionen und Slots. Wählen Sie mit der linken Maustaste eine Funktion oder einen Slot aus.

### STEinESCHMElZEn

Das CRaFT –System erlaubt es, Waffen mit magischen Talentkristallen zu bestücken und sie auf diese Weise mit zusätzlichen Effekten zu versehen. Talentkristalle können jedem der fünf Slots am oberen Rand des CRaFT-interface zugewiesen werden. Der sechste Slot ist für den Fertigstellungskristall vorgesehen. Dieser verleiht zusätzliche Wirkungen, beendet aber auch die Prozedur der Kristallbestückung. Nachdem ein Fertigstellungskristall hinzu gefügt wurde, kann der Gegenstand nicht mehr mit dem Crafting-System bearbeitet werden, weswegen es nicht ratsam ist, der Fertigstellungskristall bereits auf dem zweiten Slot zu platzieren.

Wählen Sie mithilfe der Maus eine Funktion oder einen Slot aus. Mit der rechten Maus-

taste -> Schmieden, können Sie einen Kristall aus dem Slot entfernen. Kristalle sind unwiderruflich mit dem Gegenstand verbunden, sobald ein Fertigstellungskristall platziert wurde.

Wenn Sie die Fähigkeit der Verschmelzung von Steinen erlernt haben und kleinere Kristalle finden, können Sie diese zu Größeren verbinden und die Kräfte der Edelsteine verstärken.

# DaS ERSCHEinUnGSBilD iHRER aUSRüSTUnG VERÄnDERn

nicht zuletzt können Sie mit CRaFT auch die Farbe ihrer Rüstung, Kleidung und anderer Gegenstände ändern, vorausgesetzt, ihnen stehen die richtigen Pigmente zur Verfügung, die Sie in ganz Antaloor finden oder kaufen können.

Klicken Sie mit der rechte Maustaste auf ein Rüstungsteil und wählen Sie "Schmieden", um das CRaFT-interface zu öffnen.

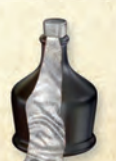

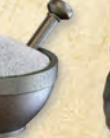

25

Wählen Sie mit der linken Maustaste

einen Slot für das Farbpigment aus. Diese befinden sich im unteren Bereich im CRAFT-Interface. Klicken Sie auf den Bestätigungshaken rechts oben um den Gegenstand zu färben.

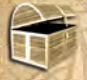

# **REITER 3: ALLGEMEINES INVENTAR**

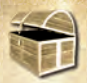

alle Gegenstände in diesem inventar können Sie den Tasten 1 - 0 als Shortcut zuweisen. Die nutzerdefinierte Belegung wird während des Spiels in der Shortcut-leiste angezeigt.

Standardmäßig sind die Gegenstände in ihrem inventar bereits bestimmten Tasten zugewiesen, die Sie aber modifizieren können.

# FolGEnDE GEGEnSTÄnDE BEFinDEn SiCH iM allGEMEinEn inVEnTaR

KARTE: Sie hilft bei der Navigation durch die Welt von Antaloor. Lesen Sie mehr über die Karte im entsprechenden Kapitel.

**Quest-tagebuch:** Dieses enthält wertvolle Hinweise zu ihren Quests. lesen Sie mehr darüber im entsprechenden Kapitel.

REPUTATION: Enthält eine Übersicht über Ihr Ansehen bei den verschiedenen Gilden und darüber hinaus eine Darstellung ihrer Kampfstatistiken.

**facKel:** Es mag verwundern, dass Sie eine Fackel zusammen mit ihren brennbaren Utensilien aufbewahren, nichtsdestotrotz ist die Fackel ein unverzichtbarer Gegenstand an dunklen Orten.

**tränKe:** alle Tränke, die Sie finden, kaufen oder selbst herstellen, sind hier aufbewahrt und können für den raschen Zugriff während eines Kampfes mit einem Shortcut versehen werden. Standardmäßig greifen Sie mit N rasch auf einen Heiltrank zu, mit M auf einen Manatrank.

# **fallen**

Sie werden auf Ihrer Reise durch Antaloor eine Menge Fallen finden und kaufen können:

Den Gegner festhaltende Bärenfallen: obwohl nicht gerade tödlich, werden sie doch mit einer gewissen Effizienz den Gegner festhalten, bis die todbringende Wirkung durch Sie vollzogen wird. Diese Fallen können mehrmals verwendet werden.

Spezielle Fallen: im Moment ihrer aktivierung treten äußerst gefährlichen Mechanismen in Kraft. Vergiftete Spitzen, rasiermesserscharfe Klingen oder andere schmerzbringende Erfindungen schlagen sich in den gegnerischen Körper. Diese Fallen können viele Male verwendet werden und fügen mittleren Schaden zu.

Explosive Fallen (Bomben): Diese Meisterwerke der Technik kombinieren die tödlichsten Elemente, die Technologie und alchemie vereint aufzubieten haben. Sie fügen schweren Schaden zu und können mehrere Gegner gleichzeitig treffen. Es liegt in der Natur von Sprengfallen, dass sie nur einmal verwendet werden können. 26

# **oculi**

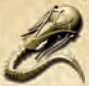

oculi sind einzigartige artefakte, die Sie befähigen, Dinge zu sehen, die andernfalls außerhalb Ihrer Sichtweite lägen. Bei einem Oculus handelt es sich um die spirituelle Aura eines körperlosen Auges, das sich unsichtbar durch

die luft bewegt. Dem Willen des Benutzers folgend ist es in der lage, auch die kleinste Öffnung zu durchdringen und alles in seinem Sichtfeld an die Großhirnrinde seines Herrn zu übermitteln.

Manche dieser unheiligen oculi können sogar Fallen stellen oder den Gegner mit einem magischen Geschoß belegen, aber die meisten oculi haben nur eine einzige Verwendungsweise. Ein Oculus muss über den Belegungskreis oder über das Inventar einer Taste zugewiesen werden, bevor es eingesetzt werden kann.

Mit W, A, S und D steuern Sie den Flug des oculus. Bewegen Sie die Maus, um das Auge zu kontrollieren. Halten Sie die rechte Maustaste gedrückt, um den Oculus zu beschleunigen. Bei manchen oculi können magische Geschosse oder Fallen aktiviert werden. Drücken Sie hierfür die linke Maustaste.

Die - Taste ruft den oculus zum Spielercharakter zurück. Wenn die geistige Verbindung zum Oculus einmal hergestellt wurde, findet ein Oculus immer zu seinem Herrn zurück.

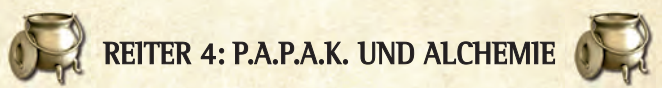

Mit dem tragbaren Alchemie- und Tränke-Kit (Portable Alchemy and Potions Assembly Kit) können Sie wertvolle Tränke brauen, die Sie auf Ihren Reisen durch Antaloor garantiert brauchen werden. Die pflanzlichen Zutaten können Sie überall in der Natur finden, oder aber in Geschäften kaufen. Die organischen Zutaten tierischer Herkunft entnehmen Sie den Kadavern von Tieren, oder kaufen sie in den Geschäften. Erfolgreiche Rezepte können für den Wiedergebrauch gespeichert werden.

Mit einem Klick auf die linke Maustaste legen Sie eine ausgewählte Zutat in den Kessel. Klicken Sie auf den Bestätigungshaken links oben, um einen Trank zu brauen. Dies funktioniert nur, sofern Sie mindestens zwei Zutaten im Kessel haben. Speichern oder verwerfen Sie das Rezept des fertigen Trankes, indem Sie auf das entsprechende Symbol klicken.

Experimentieren Sie ruhig einmal mit unterschiedlichen Kombinationen von Zutaten. Bedenken Sie allerdings, dass Sie mit Zutaten, die sich in ihrer Wirkweise ähneln, die besten Erfolge erzielen werden. Erfolgreich gebraute Tränke werden ihren Charakter positiv beeinflussen, indem sie z. B. seine lebensenergie oder seinen Mana-Vorrat wiederherstellen, oder aber Charaktereigenschaften temporär anheben.

27

Sollten Sie jedoch mehr als drei effektändernde Tränke zu sich nehmen, wird der Effekt aller drei zuvor konsumierten Mixturen aufgehoben.

# **REITER 5: DEMONS UND MAGIE**

Das System für dynamisches Zaubern, Magie, okkultismus und nekromantie (Dynamic Enchantment, Magic, Occultism & Necromancy System) bestimmt den Gebrauch der Magie in "Two Worlds II". Es gibt 5 Magieschulen in Antaloor, die ihre Kräfte aus den vier Elementen Feuer, Wasser, Erde, luft und dem geheimnisumwitterten "Verita" ziehen.

Das DEMonS-System basiert auf der Verwendung von Zauberamuletten und Karten, die der legende nach auf einen einzigen genialen Zauberer namens Renoir zurück gehen.

Die Karten werden in freie Segmente der Zauberamulette gelegt und so erst zu Bestandteilen eines Zaubers. Die Wirkung hängt von der Anzahl, der Art der Karten und deren Anordnung ab. Es gibt folgende unterschiedliche Karten:

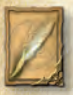

### **trägerKarten**

Sie bestimmen, wie ein Zauber ausgeführt wird, etwa in Form eines Geschoßes, einer Verzauberung oder einer magischen Falle.

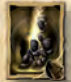

### **WIRKUNGSKARTEN**

Sie bestimmen die Wirkungsweise eines Zaubers in abhängigkeit von dem der Magieschule zugrunde liegenden Element.

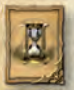

### **MODIFIKATORKARTEN**

Sie verändern die Wirkungsweise und intensität der grundsätzlichen Wirkungsweise des Zaubers, die durch ihre Träger- oder Wirkungskarten bestimmt wird, und können dem Zauber noch einmal eine völlig andere Ausrichtung geben.

Jeder Zauber muss mindestens eine Träger- und eine Wirkungskarte vereinen. Die Zauber werden stärker, wenn Sie mehrere Karten der Kernfunktion auf Ihrem Amulett verwenden.

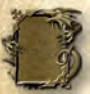

28

Öffnen Sie mit einem linksklick das gerade ausgewählte Zauberamulett. Benutzen Sie ihr Maus-Scrollrad, um zwischen den Segmenten zu wechseln. Fortgeschrittene Zauber verfügen über mehr Segmente als weniger Erfahrene.

Dies erweitert das mögliche Spektrum der Zauberwirkungen. Klicken Sie erneut links, um die Karte auf ausgewähltem Segment abzulegen. Mit rechts entfernen Sie die Karte aus dem Segment.

nicht alle magischen Experimente werden von Erfolg gekrönt sein, aber das sollte Sie nicht entmutigen. Es lässt sich ganz einfach feststellen, ob ihre Kombination gut war, denn nur ein Zauber im Einklang mit den Gesetzen der Magie wird vielversprechend gleißen, sobald er erstellt wurde. Das Gleißen zeigt an, dass ihr Zauber einsatzfähig ist.

# **NCIT SPIELRARE CHARAKTERE**

# **BEwOhNER VON DöRFERN UND STäDTEN**

Die meisten Bewohner Antaloors, die Sie auf Ihrer Reise antreffen, gehen ihren Tagesgeschäften nach. Manche werden nicht die Zeit haben, sich mit ihnen zu beschäftigen, aber trotzdem auf ihre Taten reagieren, wenn sie direkt davon betroffen sind. überdenken Sie einen Mord oder Diebstahl also lieber zweimal. andere werden sich durchaus für Sie interessieren und sie mit der einen oder anderen aufgabe betrauen. Um ihrem Ziel näher zu kommen, werden Sie manche dieser aufgaben lösen müssen, andere sind optional, können ihnen aber durch gewonnene Erfahrung und Belohnung den Weg zum Ziel erleichtern.

# **BANDITEN**

Diese skrupellosen Räuber, die Sie verstreut über Antaloor finden können, warten in ihren Unterschlüpfen und Verstecken auf ahnungslose Händler und Reisende. Sie sollten ein Auge auf Ihre Umgebung haben, besonders in der Nähe von Ihnen unbekannten lagerstellen.

# **häNDLER**

ob in Zeiten des Krieges oder des Friedens, Geld will stets verdient sein. Diese hilfreichen Unternehmer, die sich oft auf eine bestimmte Güterklasse spezialisiert haben und neuen Kunden gegenüber stets aufgeschlossen sind, werden Sie hauptsächlich in Städten und umgebenden Dörfern antreffen. Bei ihnen können Sie vielerlei Handelswaren erwerben oder aber auf ihrer Reise gewonnene Beute verkaufen, vorausgesetzt ihre Ware ist von interesse für den Händler.

Händler gehören für gewöhnlich Gilden an. Sollten Sie sich also mit den jeweiligen Gilden gutgestellt haben, können Sie mit niedrigeren Preise in deren Geschäften rechnen. im Kapitel Geldangelegenheiten finden Sie mehr zum Thema Handeln.

# **wAChEN**

Diese Wächter des Friedens werden Sie nur innerhalb von Städten und Dörfern finden. Das anrempeln harmloser Bürger, Diebstahl, Einbruch und das Ziehen einer Waffe, ganz zu schweigen vom Gebrauch einer Waffe, wird ihre Aufmerksamkeit erregen. Ein Schwertsymbol erscheint in der oberen rechten Ecke des Bildschirms.

Sollten Sie weiterhin das Gesetz brechen, wird die aufmerksamkeit der Wachen steigen und das Schwert symbolisch mit Blut bedeckt. Erreicht das Blut erst einmal den Schwertschaft, werden die Wachen Sie verfolgen.

29

# **SEELENMEISTER**

Wird die last auf ihrer Seele zu schwer, sollten Sie einen Seelenmeister aufsuchen. Dieser kann für eine bescheidene Summe ein Erneuerungsritual mit ihrem Spielercharakter durchführen. Die Seele wird während der Prozedur von Ballast gereinigt und ihre Skillpunkte zurück gesetzt, wodurch Sie diese neu verteilen können.

## **MUSIKER**

Diese speziellen Bewohner Antaloors, die Sie hauptsächlich in den Städten treffen, erfreuen nicht nur das Publikum mit ihrem Können, sie sind auch in der lage, Sie in ihre Kunst einzuweihen. Sie können das mitunter einträgliche Handwerk der Straßenmusik von ihnen lernen. Bei einem Musiker können Sie nicht nur instrumente, sondern auch Noten kaufen, mit denen Sie Ihrer Musikalität erst Form verleihen. lesen Sie mehr über diesen Zusatzverdienst im abschnitt Geldangelegenheiten.

# **STADTSChREIER**

Diese Herolde der Städte rufen die neuesten nachrichten und Mitteilungen aus, die für den jeweiligen ort wichtig sind. Sicher kann es sich lohnen, manchmal etwas genauer hinzuhören.

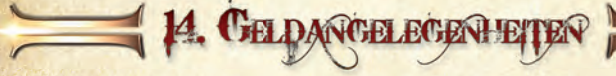

Geld mag die Wurzel allen Übels sein, aber auch in Antaloor wer-<br>den Sie ohne Auras, der hiesigen Währung, nicht weit kommen. Doch seien Sie unbesorgt, Sie werden genug Gelegenheiten haben, Ihre Taschen zu füllen.

# **WÜRFELSPIEL**

an bestimmten orten werden Sie Würfeltische finden. nähern Sie sich einem solchen Tisch und versuchen Sie ihr Glück. Starten Sie ein Würfelspiel, indem Sie auf die leertaste  $\Box$  drücken. Ihren Einsatz können Sie mit  $\Box$  und  $\Box$  erhöhen oder senken. Ein Linksklick startet das Würfelspiel. Versetzen Sie mit der Leertaste <sup>1</sup>dem Tisch einen Stoß während die Würfel noch rollen. Dies kann das Ergebnis beeinflussen.

# **GESChäFTE (AN- UND VERKAUF VON GEGENSTäNDEN)**

Die Händler bieten alle möglichen Arten von Waren an, am häufigsten Waffen und Rüstungen, aber auch magische Gegenstände oder Speisen. Sie alle wollen natürlich verkaufen, aber der Ein oder Andere wird sicher auch offen für einen kleinen Handel zeigen. Sollten Sie also Gegenstände verkaufen wollen, die den Händler interessieren könnten, bieten Sie sie an und freuen Sie sich über ein paar Auras mehr in der Tasche. Die meisten Geschäfte schließen des nachts ihre Pforten und öffnen wieder bei Sonnenaufgang. Mit der Leertaste  $\Box$  starten Sie den Handel. Mit der linken Maustaste können Sie ausgewählte Gegenstände kaufen oder verkaufen.

TIPP: In den Einstellungen können Sie unter "Interface" festlegen, ob Sie nach jedem Einkauf eine Verkaufsbestätigung wünschen.

# **ERFÜLLEN VON AUFGABEN**

Es macht sich in den meisten Fällen bezahlt, Bewohner zu finden, die einen Auftrag für Sie haben – und die Aufträge erfolgreich zu erledigen. Selbst wenn Sie einmal keinen Dank in klingender Münze erhalten, so kann es sein, dass Sie informationen oder Hilfe erhalten, die Sie noch dringender benötigen.

# **PLÜNDERN**

Nach einem erfolgreichem Kampf die besiegten Gegner zu durchsuchen, wird Ihr Inventar um zahlreiche Habseligkeiten bereichern. Während Sie bei menschlichen opfern eher mit Auras und Waffen rechnen können, werden Sie bei Tieren vor allem Organe und andere Körperteile finden, mit denen Sie Tränke brauen oder die Sie alternativ verkaufen können. Mit der Leertaste ist können Sie die Leiche durchsuchen.

# **TRUhEN DURChSUChEN**

Truhen werden Sie so gut wie überall finden und sie werden so gut wie immer verschlossen sein. Sie können davon ausgehen, dass der Wert des inhalts proportional zur Stabilität des Schlosses steigt. lesen Sie mehr dazu unter dem abschnitt Schlösser. Wenn Sie eine Truhe oder einen Schrank erst einmal geöffnet haben, können Sie auch  $\frac{1}{2}$ ihre eigenen Besitztümer darin unterbringen. Mit der Leertaste  $\Box$  können Sie eine Truhe oder einen Schrank öffnen und durchsuchen. Ein linksklick legt den ausgewählten Gegenstand in Truhe oder Schrank.

# **BÜRGER UM IHR ERSPARTES ERLEICHTERN**

Wenn die Wachen Sie nicht schrecken, können Sie eine Karriere als Dieb einschlagen. Wenn Sie in der entsprechenden Fähigkeit bewandert sind, müssen Sie sich nur einer Person, die ihnen abgelenkt vorkommt, zum Beispiel weil sie einem Stadtschreier zuhört, von hinten nähern. Mit der Leertaste ibeginnen Sie den Diebstahl und wechseln zum kniffligen Minigame (nur im Schleichmodus möglich). Bewegen Sie die Maus, um die Hand durch die lücken in die Tasche des opfers manövrieren. Klicken Sie links, wenn die lücken der rotierenden Symbole parallel liegen um den Diebstahl zu vollenden.

# **OBjEKTE FINDEN**

Ein einfacher Weg, Geld zu verdienen, ist auf den Boden vor den eigenen Füßen zu achten. oft findet man Gegenstände, die aufzuheben sich lohnen - meist nützliche Kräuter, aus denen Tränke gebraut werden oder die Sie verkaufen können.

# **MUSIZIEREN**

Sobald Sie von einem Musiker das Spielen eines instruments erlernt haben, können Sie die Bewohner Antaloors mit Ihrem Talent beglücken. Tun Sie sich mit einem Musiker zusammen, um Passanten anzulocken. Zunächst sollten Sie sich ein Musikinstrument aus dem inventar aussuchen, ein Musikstück wählen, und anschließend zum Minigame wechseln. Je besser Sie spielen, umso höher das eingesammelte Geld.

Öffnen Sie ihr inventar und nehmen Sie mit einem linksklick das gewünschte instrument in die Hand. Wählen Sie anschließend ein Musikstück aus. Drücken Sie  $\overline{Q}$ , W, E und R rhythmisch und passend zu den Noten, während Sie das richtige Tempo einhalten.

# **5. SCHÖSSER**

 $\boldsymbol{V}$ iele Bewohner Antaloors bewahren ihre Besitztümer hinter verschlossenen Türen und in hölzernen Truhen, Schränken oder anderen Behältnissen auf, die mit ein wenig aufwand geöffnet werden können. allerdings nicht unbedingt im Rahmen der legalität. Die Schlösser unterscheiden sich in Komplexität und Stärke, manche bedürfen allerdings auch eines Schlüssels, um geöffnet zu werden. Sie können die Schlösser manuell mit dem Dietrich oder automatisch öffnen, beide Methoden erfordern allerdings immer den Besitz mindestens eines Dietrichs.

# **SChLöSSER KNACKEN**

Um ein Schloss knacken zu können, benötigen Sie zunächst einen Dietrich. Ein Gegenstand, den Sie bei zwielichtigen Gestalten Antaloors erwerben können.

**MINIGAME SCHLOSSKNACKEN:** Sobald die Zylinder rotieren, richten Sie den Dietrich an den lücken aus. Je länger es dauert, das Schloss zu knacken, desto höher die Wahrscheinlichkeit, dass ihr Dietrich abbricht. Wenn Sie den Skill "Schlossknacken" weiter ausbauen, desto länger dürfen Sie für das Knacken benötigen. Behalten Sie den roten Balken in der Ecke rechts unten im Auge.

Drücken Sie auf die Leertaste , um das Minigame zu starten. Ändern Sie die Drehrichtung des Dietrichs mittels der rechten Maustaste. Mit einem linksklick schieben Sie den Dietrich in die lücke.

**Automatisches Schlossknacken:** Die Erfolgschance hängt direkt mit ihrem level im Skill "Schlossknacken" ab und wird durch die Anzeige am Bildschirm rechts unten wiedergegeben. Drücken Sie Enterl, um das automatische Schlossknacken zu starten.

# **SChLöSSER MIT MAGIE KNACKEN**

Charaktere, die in der Kunst der Magie geübt sind, können sich auch magisch an widerspenstige Schlösser heran machen. Der entsprechende Spruch ist nicht einfach und kostet eine Menge Mana.

# **ROhE GEwALT**

Falls Sie den Skill "Schlossknacken" nicht besonders stark ausgebaut haben, könnten Sie es auch mit roher Gewalt versuchen. Rüsten Sie sich mit einer Waffe aus, schlagen Sie auf das Schloss ein und mit ein wenig Glück können Sie es zertrümmern. Doch wägen Sie gut ab, es könnte passieren, dass das Schloss stärker ist als ihre Waffe. in diesem Fall wird letztere in tausend Stücke zerspringen! Die Wahrscheinlichkeit hierfür wird Ihnen im Interface fürs Schlossknacken angezeigt.

# 16. TELEPORTS

Diese historische Erfindung, die sich auf die Gründerväter Antaloors zurückdatieren<br>Liasst, gelangte später in die Hände der Magier und revolutionierte ganz Antaloor. obwohl man immer noch wenig über ihre Wirkungsweise weiß, sind sie heutzutage beinahe selbstverständlich, weit verbreitet und treten in den unterschiedlichsten Formen auf:

# **REGULäRE TELEPORTS**

Sie werden verwendet, um zwei entfernte Orte zu verbinden.

# **GATEwAy TELEPORTS**

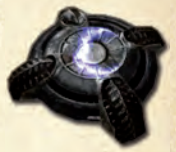

33

Hier handelt es sich um eher schlecht als recht funktionierende Teleports aus den Zeiten der Urväter. Sie zu verwenden birgt unwägbare Risiken, da sie oft an gefährliche und namenlose orte jenseits der Zivilisation führen. Dies kann umso schlimmer sein, da sie nur in eine Richtung funktionieren.

# **TELEPORTS DER URVäTER**

Sie sind von einem alten aber gut funktionierenden netzwerk der Urväter übrig geblieben, das einst ganz Antaloor bedeckte. Sie führen zu allen bekannten Knotenpunkten. Ein Teleportreisender muss den genauen Zielort kennen, bevor er den Sprung wagen kann. Trifft ihr Spieler auf einen neuen dieser Knotenpunkte, wird der Teleport zu seinem persönlichen Netzwerk ergänzt. Auf diese Weise kann er später jederzeit angesteuert werden.

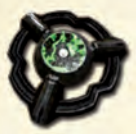

# **TRAGBARER TELEPORT DER URVäTER**

Diese Meisterleistung der Technik der Urväter ist leicht genug für den Transport. Sie können jederzeit aufgestellt werden, haben aber den nachteil, dass sie nur unter freiem Himmel verwendet werden können.

aufgrund ihrer geringen Größe reicht ihre Kraft nicht aus, ohne den Kontakt zu einer nahegelegenen stationären Einrichtung zu funktionieren. Deshalb können Sie in Höhlen und unterirdischen Kerkern nicht benutzt werden.

Über ganz antaloor verteilt finden sich altare, Schreine und obelisken der vier Ele-mentaren Götter, antike Bauwerke, in denen sich göttliche Präsenz manifestiert. altare können nicht nur Mana und leben regenerieren, sondern verstärken oft bestimmte Fähigkeiten. nähern Sie sich zunächst einem altar. Mit der Leertaste **in emfangen Sie Göttliche Kraft.** 

 $\equiv$  17. ALTARE

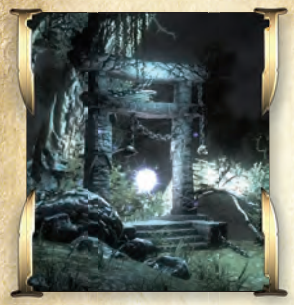

34

### **altar von aziraal**

die altare des hitzigen Feuergottes werden ihre Stärke temporär erhöhen.

### **altar von maliel**

die Schreine dieser mildtätigen Göttin der luftwerden werden ihre Willensstärke erhöhen.

### **Altar von Throglin**

der Schrein des Gottes der Erde wird ihr Durchhaltevermögen erhöhen.

**altar von Yatholen:** der Gott des Wasser blickt wohlwollend auf Reisende und abenteurer und schenkt ihnen mehr Beweglichkeit.

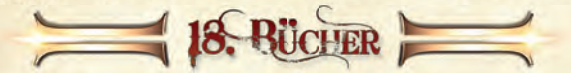

Sie werden auf ihrer Reise die verschiedensten Bücher und Fibeln finden. Diese kön-nen Sachwissen, Erzählungen aus dem leben und der Geschichte antaloors oder Hinweise auf Geheimnisse und ungelöste Rätsel enthalten. Wie ein altes Sprichwort besagt: "Wissen ist Macht".

> Beim sorgfältigen Durchforsten des Antaloor'schen Bücherarsenals werden Sie lösungswege zu Questreihen, Schatzkarten oder umfangreiche informationen zur Tier- und Pflanzenwelt und zu zahlreichen Charakteren rund um das Two Worlds Universum finden.

nun, da Sie sich ein wenig mit den Geheimnissen von Two Worlds ii vertraut gemacht haben, kann ihre Reise beginnen.

> Möge ihr lohn und ihre Trophäen so zahlreich wie die Sterne des abendhimmels sein!

# Hort RE UND SUPPORT

Wir haben das Produkt sehr vielen und ausführlichen Tests auf vielen unterschied-lichen Hardwarekonfigurationen unterzogen, sodass in der Regel keine Schwierigkeiten auftreten sollten. Dennoch ist es nicht möglich, alle Konfigurationen auszutesten. Bevor Sie bei unserem technischen Support anrufen, legen Sie sich bitte folgende Details zu ihrer Hardware zurecht:

Welches Betriebssystem nutzen Sie? Was für einen Prozessor besitzen Sie und mit wie viel Hauptspeicher (RaM) ist ihr Rechner ausgestattet? Welche DirectX Version ist auf ihrem Rechner installiert?

Was für eine Grafikkarte und Soundkarte ist in ihrem Rechner eingebaut? Was für eine Treibersoftware der Grafik- bzw. Soundkarte benutzen Sie?

Wenn Sie obige informationen nicht parat haben, kann ihnen das DirectX 9.0 Diagnoseprogramm dabei behilflich sein. Klicken Sie hierfür auf Start – Ausführen und geben Sie DXDIAG als Befehlszeile ein. Unter dem Menüpunkt System liefert Ihnen das Diagnoseprogramm genaue angaben zu ihrem Rechner: Sollten Sie uns eine E-Mail schreiben, senden Sie uns bitte die Datei DxDiag.txt als gepacktes attachment mit. Um diese Datei zu erhalten, öffnen Sie das DirectX Diagnoseprogramm und klicken Sie auf die Schaltfläche "Alle Informationen speichern".

Bei Darstellungsfehlern empfehlen wir ihnen, die Wiedergabequalität ihrer Grafikkarte auf niedrig bzw. auf "Leistungsoptimiert" zu stellen. Antialiasing-Optionen, Anisotropische Filterung oder Texturschärfe belasten die Grafikkarte und sollten nur eingestellt werden, wenn die Komplett-Performance ihres Rechners dies zulässt. Wenn keine der Einstellungen den gewünschten Erfolg gebracht hat, hilft auch vielleicht ein Treiber-Update. Unter http://www.treiber.de finden Sie eine liste aller Hardwarehersteller. auf den Webseiten der einzelnen Hersteller stehen i.d.R. aktuelle Treiber zum kostenlosen Download bereit.

HinWEiS: Sollten Sie ihren Grafikkartentreiber updaten, ist es zwingend erforderlich, DirectX 9.0 erneut zu installieren.

### TopWare Entertainment GmbH

Otto Str. 3 76275 Ettlingen **Germany** support@topware.de

Tel: 0900 510145999 Ph: +49-721-91510555

(\*: 0,99 EUR/Min. aus dem dt. Festnetz, aus dem Mobilfunk deutlich höher)

35

Web: www.twoworlds2.com

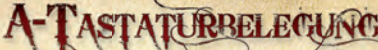

- W nach vorne bewegen S - zurück bewegen
	-
- D nach rechts bewegen
	-
	- Springen / Aktion
- F Be- /Entwaffnen
- **F1** Inventar Parameterwerte / Skills
- **F2** Waffen und Ausrüstung (CRAFT)
- **F3** Allgemeines Inventar
- alchemieinventar (P.a.P.a.K.)
- Magieinventar (DEMonS)
- N Heiltrank einnehmen
- M Manatrank einnehmen
- **Esse** Pause / Menü / Oculus zurück rufen
- R Rüstungssets wechseln
- T Rüstungssets wechseln
- $H$  Pferd rufen
- Q Ziel wechseln links (Fernkampf)
- E Ziel wechseln rechts (Fernkampf)
- $\boxed{\text{X}}$  Sniper-Modus im Fernkampf
	- Schlag mit Faust / Waffe im Fernkampf gedrückt halten, um Bogen zu spannen und um Zauber-Meridian aufzuladen.

Ein - / Auszoomen

2 - Hotkey 2 - Frei belegbar\* - Hotkey 3 - Frei belegbar\* 4 - Hotkey 4 - Frei belegbar\* - Hotkey 5 - Frei belegbar\* - Hotkey 6 - Frei belegbar\* - Hotkey 7 - Frei belegbar\*

1 - Hotkey 1 - Frei belegbar\*

- 8 Hotkey 8 Frei belegbar\*
- 9 Hotkey 9 Frei belegbar\*
- 0 Hotkey 0 Frei belegbar\*

\*: im inventar 1-0 drücken über einer Funktion + Shift, um Taste der Funktion zuzuweisen

- $Alt$  +  $F5$  Shortcut-Leiste 1
- $\overline{Alt}$  +  $\overline{F6}$  Shortcut-Leiste 2
- $\overline{Alt}$  +  $\overline{F7}$  Shortcut-Leiste 3
- $\overline{Alt}$  +  $\overline{F8}$  Shortcut-Leiste 4
- $At$  +  $F9$  Wechsel d. Shortcutleisten
- Tab Laufen an/aus

(mit der TaB-Taste können Sie zwischen Gehen und laufen hin und her schalten, in den Städten von Vorteil)

# **Blocken**

Sprinten: gedrückt halten Reiten: klicken, um zu galoppieren inventar: Kontextmenü öffnen Schleichen: aus dem Stand gedrückt halten Karte: eigene Markierung setzen<br>Oculus: beschleunigen

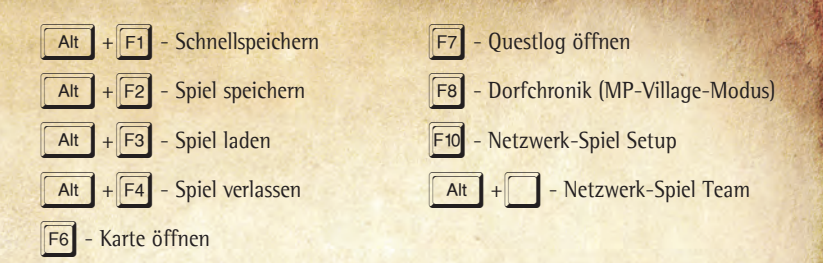

Die Tastaturbelegung können Sie jederzeit unter Einstellungen - interface - Tastaturbelegung einsehen und/oder ihren Wünschen anpassen.

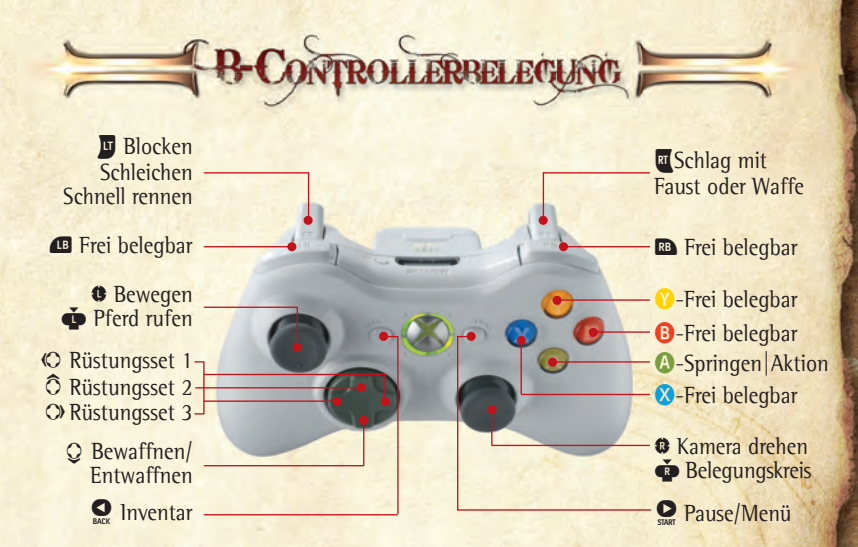

Norizer 

Developed by Reality Pump Game Development Studios, Krakow, Poland. Produced by ZUXXEZ Entertainment AG, Karlsruhe, Germany. Co-Produced by TopWare Interactive Inc., Las Vegas, NV, United States of America.

**CREDITS** 

**proJect leader & lead game designer** Miroslaw Dymek

**EXECUTIVE PRODUCER** alexandra Constandache

**PROJECT COORDINATION** Dirk P. Hassinger

**senior producer** adam Salawa

**JUNIOR PRODUCER** Stan Just

**lead programmer** Jacek Sikora

**lead 3d engine programmer** Mariusz Szaflik

**lead ai programmer** Filip Pierscinski

**LEAD PHYSICS & animation programmer** Daniel Betke

**lead ui designer & implementation manager** Daniel Duplaga

**NARRATIVE CONTENT manager** Jaromir Krol

**lead sound engine & ai programmer** lukasz Zieba

**3d engine programmer** Michal Drobot

**phYsics programmers** Szymon iwanski lukasz Zieba

**programmers** Piotr Brendel Marzena Gasidlo Ryszard Grabowski Szymon Iwanski lukasz lukasik Pawel Markowski Boguslaw Mista Artur Staszczyk lukasz Zieba

**game designer** Tomasz Kozera

**additional game design** Hubert Kubit Pawel Sasko

### **storY**

Maciej Duda Filip Kondrak Jaromir Krol Hubert Kubit Ziemowit Poniewierski Pawel Sasko Dagmara Sitek

**screenplaY & Quest design**

Maciej Duda Jaromir Krol Hubert Kubit Pawel Sasko

**lead leVel designer** Adam Salawa

**leVel designers** Michal Blasiak Jedrzej Jedrzejewski Michal Stelmachowicz Damian Grocholski Bartosz Miha Marcin Kazmierczak Jaroslaw Kulik Tomasz Widenka artur Kolacz Wojciech Wrzalik

**lead concept artist** Grzegorz Siemczuk

**2D ARTISTS** Wojciech Drazek Daniel Duplaga Przemyslaw Krystaszek adam Salawa Grzegorz Siemczuk Tadeusz Zuber

Marek Madej

**additional ui artists** lukas Malec Grzegorz Siemczuk

**fX graphic artist** Michal Stelmachowcz

**promotional artWorK** Wojciech Drazek Grzegorz Siemczuk alexandra Constandache

**instruction manual** Jaromir Krol Patricia Bellantuono Jörg Schindler Matthias Mohr Martin Franger

**boXart & manual laYout** AC Enterprises, Germany

**additional tYpe-setting** Thomas Pape Dominique Silvey

**3d character artists** Mateusz Chrzaszcz Wojciech Drazek Szymon Erdmanski Daniel Kisiel Michal Orkisz

**3d enVironment artists** Wojciech Drazek Szymon Erdmanski Daniel Kisiel Fabian Kubicki lukasz lakomski andreas Mitko Michal Orkisz

Tomasz Knopik Michal Moska Katarzyna Pazdur Jan Siomin Piotr Szwach Sebastian Steplewski

**character animation** Slawomir Jedrzejewski Piotr "Horn" Sulek

**lead ingame cutscene artist** andrzej Kozlowski

**ingame cutscene** Piotr Krysik Piotr Markowski lukas Malec

Przemyslaw Pomorski Jaroslaw Zielinski Kamil Boczkowski

**audio director** adam Szafranski

**senior audio designer** arkadiusz Reikowski

**sound engineer** Marcin Deja

**mocap stunt** Marek Jeziorski

**mocap actors** Piotr Krysik adam Plewinski **Agata Slowicka** 

**sYstem administrator** Miroslaw Burzynski

**Web designer** Piotr Strycharski

**ORIGINAL SCORE composed bY** Borislav Slavov (Glorian) Victor Stoyanov

**music director** Borislav Slavov (Glorian)

**orchestrator** Victor Stoyanov

**stringed instruments** Borislav Slavov **Ivo Petrov** 

**solo Violin** Boyana Zhelyazkova

**SOLO WOODWINDS** ivo Paunov

**additional music and orchestrations** Georgi Andreev

**technical director** Zuxxez Entertainment aG Roman Eich

**director of localization** Patricia Bellantuono

**public relations** Jörg Schindler Matthias Mohr

**lead Qa** Tadeusz Zuber

**Qa specialists** Krzysztof Janeczek Tymoteusz Trzaska

**beta test superVisors** Stan Just Filip Szelag

#### **beta testers**

Greta Hoffmann Sebastian Dierkes Marian Obermeier Ewelina Baran Patrycja Krzyspiak Ewa Kunicka Katarzyna laskowska Magda lukasik Marysia Pietraszewska Anna Stepniewska olga Wiecek anna Zachara Karol Harezlak Wojciech Kieres Krzysztof Jonczyk

Przemyslaw Starczynowski Radoslaw Ratusznik Daniel Sowa lukasz Jura Radoslaw Wezowicz Dariusz Szerenos Mariusz Gontarski Jakub lasota Marcin Polak Jaroslaw Zydorek Rafal Gawecki Wojciech leczycki Rafal Pawlik Mateusz Rozpedzik Piotr Sienkiewicz Wojciech Majka Rafal Zlotorowicz Maciej Polowniak Tomasz Zub Slawek Kozera Dawid Kalinowski Rafal Janusz Dawid Dabek Michal Tura Grzegorz Rozkrut Jakub Zaborowski Lukasz Niedziolka Tomasz Pepek Mateusz Odroniec Krzysztof Szajna Michal Plis lukasz Malinowski Mateusz Pietryga Mateusz Tryk lukasz Pazera artur Justynski Sebastian Woznicki Michal Kolarz Tomasz Sugalski Marek Piatkowski Piotr Krzysztofowicz Mateusz Duda Grzegorz Glans Wojciech Kurczych **Adam Szoltys** olaf Schab Tomek Cybura aleksander Jasinski Filip Karpinski Tomasz Guzik Grzegorz Egiert albert Knych Jan Zuber Kamil Grochal arkadiusz Rak Mariusz Rudnik aleksander Tomczyk Jakub Tomczyk Tomasz Stachowicz Mateusz Kubik Danisz Szwed **Voice Direction** Mateusz Kubik<br>Danisz Szwed Scott Cromie

Mateusz Mazur Michal Mazur Piotr Bodera Piotr Zablocki lukasz Partyla Karol Meczarski arkadiusz Czesak Pawel Gosek Krzysztof Aniol Mikolaj Szynklewski adrian Binda Hubert Zdrenka Jakub Winter Sebastian Rytelewski Michal Bazylow Dariusz Sieron Bartlomiej Bohdan Grzegorz Krup Michal Wypych Pawel Rzonca arek lech Michal Dybczak Mateusz Kochanowicz Sebastian Szczepaniak Michal Mazurek Michal lemiesz Tomek Balasinski Sebastian Talowski artur Mlynski

**TopWare Interactive - north america -**

**managing director** James T. Seaman III

**producer north america** Scott Cromie

**narratiVe director [na]** Devon Smith

**associate narratiVe director – [na]** Adam Kennedy

**pr director – [na]** Jacob DiGennaro

**associate pr manager** Joseph Kobylinski

**Qa lead [na]** Joseph Kobylinski

**communitY manager** Angela Conant

#### **english recordings** Agile Entertainment Gregg Jonasson **Andrew Grant** Magali Etoré aldo Tirelli Eric Webb

#### **english Voice talents**

Carey Wass (Sokaris) Bruce Edwards (Ghotarius) Andrew Grant (Nortar) Clinton lee Pontes Ty Kostyk luke Marty Rodrigo Fernandez lan Roningen Sandra Beckles Gordon Beckles Peter Mac laren Fleur Jacobs Holly Greene Peter Higginson anne Harper Ken Morgan Frank longo Cathy Young Alan Leyland Devon Richards Frances Stecyk Peter Gilbert Cotton **Clayton Nemrow** 

#### **german localization** Patricia Bellantuono

#### **translation**

Martin Franger Greta Hoffmann Jörg Schindler Matthias Mohr Thomas Pape

#### **recordings**

Blackbox Studio Karlsruhe, Germany

#### **recording engineer** Sebastian Dierkes

**VOICE DIRECTION** Patricia Bellantuono

**logistics** Peter Schmidt

#### **german Voice talents**

**Thomas Albus** Johannes Berenz Crock Krumbiegel Joachim Kaps Karin David Kaspar Eichel Dietmar Wunder Tanja Geke Peter Groeger Clemens Grote Kim Hasper Peter Houska Nora Jokhosha Brigitte Korn Florian Krüger-Shantin Norman Matt Robert Missler Milan Pesl Gerhard Piske Shandra Schadt Angela Wiederhut Hans-Jürgen Wolf

### **french localization**

Fabrice Brunon Ludovic Hebig Madeleine Jaoul Thierry Renon Elsa Favette Benoît leroy Jacques Kerdraon

#### **recordings**

Pit Stop Productions ltd.

**Voice direction** Yasmin Shah

**sound engineer** Richard Jack Guy

**additional studio Olivier Groux** Philippe Capelle

#### **french Voice talents**

**Emmanuel Avena** Richard Bartolini Marc Bertolini Jonathan Burteaux Philippe Catoire Cedric Colas Rudy Galiffi Rachel Garner Smith Joakhim latzkototh

Marc legall Raphael lutran Bernard Malaka Jean Pierre Morgand Frederic Moulin Marie Perrin lenou Petsilas Emmanuelle Rinen Jaques Emmanuel Rousselon Vincent Talon Valerie Thoumire Yan Vagh agnes Wilette Gilles Wolff

#### **italian localization**

Francesca Pezzoli (GiT) Raffaella Brignardelli Mirella Soffio

**spanish localization**

Maria Rossich Paquita Martín Carlos Montilla

### **SPECIAL THANKS**

Bernd Rack Caroline Conneely Jan Heitzer Mathilde Hoffmann alexandre Julin Holger leopold Tobias Metze Peter Schmitt Uwe Stoeßer Mateusz Andrzejewicz oliver Erichsen Milo Hartnoll Przemyslaw Kozlowski John legend Carmen Constandache Ion Constandache Bruce von Maria Saal Daisy von der Silberzeile

Our families - for your love, patience and understanding. For everything you have given us. You are the ones who have made this possible. Best of luck – onward!

41

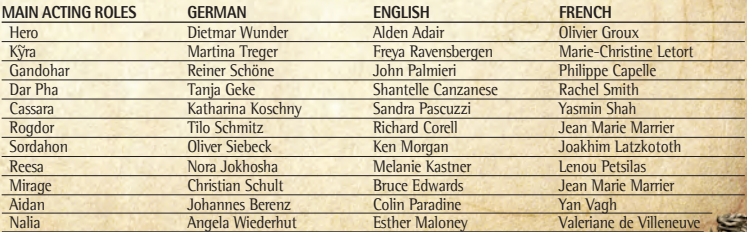

© 1999-2010 by Zuxxez Entertainment aG. Two Worlds, Two Worlds ii, Reality Pump, Zuxxez and TopWare interactive are trademarks and/or registered trademarks of ZUXXEZ Entertainment AG. All rights reserved.

Die Welt Antaloor ist riesig – aber keine Angst, Sie sind nicht verloren!

Das offizielle Lösungsbuch zu "Two Worlds II" sorgt dafür, dass Sie kein abenteuer verpassen, kein Rätsel ungelöst lassen und an keinem Gegner verzweifeln!

Unzählige Monster, anspruchsvolle Quests und jede Menge versteckter Specials warten darauf, von ihnen entdeckt zu werden! Allen "Two Worlds"- Fans, denen nichts durch die lappen gehen soll, steht auf über 300 farbigen Seiten das geballte Wissen der Entwickler zur Verfügung: Gegnerwerte, Karten, versteckte Gegenstände und, und, und…

# **die Komplettlösung direKt Von den entWicKlern!**

übersichtlich und ausführlich werden sämtliche informationen aufgelistet und mit umfangreichem Bildmaterial veranschaulicht. Der Questindex sorgt zusätzlich für eine schnelle Übersicht und das gezielte Auffinden bestimmter Lösungswege.

Im Anschluss an die Beschreibung aller Quests folgt eine umfangreiche "Two Worlds" ii"-Enzyklopädie, die keine Wünsche offen lässt. neben der Beschreibung sämtlicher Rassen, Monster, Tiere, Pflanzen und Mineralien wird zu jedem einzelnen Wesen oder Gegenstand umfangreiches Statistikmaterial wie Kampfverhalten, Magieauswirkungen oder Warenwert auf dem Silbertablett präsentiert. auch beim Magie- und alchemiesystem ist schneller Durchblick garantiert. Die Auflistung der gängigsten Kombinationsmöglichkeiten macht die Erstellung der gewünschten Zauberkarte oder des heiß ersehnten Heiltranks zum Kinderspiel. Die detaillierten Karten mit zahlreichen Markierungen sorgen zudem dafür, dass Sie jeden Winkel Antaloors gezielt unter die Lupe nehmen können.

# Ein Muss für jeden abenteurer!

- + Beschreibung des Hauptquests und aller Nebenquests auf über 300 Seiten
- + Erläuterung aller Gegnerklassen inklusive Stärken und Schwächen
- + Detaillierte Karten mit lösungswegen sowie viele Geheimtipps zum Spiel
- + Detaillierte Waffenstatistiken mit Bild zu jeder Waffe und Auflistungen aller Gegenstände inklusive Wert und Wirkung
- + Ausführlicher Ausflug in die Geheimnisse der Alchemie

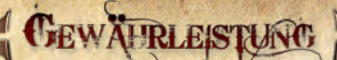

#### **Wichtig - bitte sorgfältig lesen**

Dieser ZUXXEZ-Endbenutzer-lizenzvertrag ("ZEl") ist ein rechtsgültiger Vertrag zwischen ihnen als natürlicher oder juristischer Person und der ZUXXEZ Entertainment aG für das Produkt, das Software umfasst sowie möglicherweise dazugehörige Medien, gedruckte Materialien und Dokumentation im "online"- oder elektronischen Format (im Weiteren "SoFTWaREPRoDUKT" genannt). Das SoFTWaREPRoDUKT umfasst auch sämtliche Updates und Ergänzungen zum ursprünglich von ZUXXEZ gelieferten SoFTWaREPRoDUKT. Jede zusammen mit dem SoFTWaREPRoDUKT gelieferte Software, zu der ein separater Endbenutzer- lizenzvertrag gehört, wird gemäß den Bestimmungen dieses separaten lizenzvertrags lizenziert. indem Sie die Schutzfolie des aufbewahrungsmediums öffnen oder entfernen, oder das SoFT-WaREPRoDUKT installieren, kopieren, downloaden, anderweitig verwenden oder darauf zugreifen, erklären Sie sich damit einverstanden, durch die Bestimmungen dieses ZEls gebunden zu sein. Falls Sie den Bestimmungen dieses ZEls nicht zustimmen, sind Sie nicht berechtigt, das SoFTWaREPRoDUKT zu öffnen, zu installieren oder zu verwenden.

### **urheberrecht**

alle Eigentumsrechte und geistigen Eigentumsrechte an dem SoFTWaREPRoDUKT (einschließlich, aber nicht beschränkt auf Bilder, Fotografien, animationen, Video, audio, Musik, Text und Vorlagen, die in dem SoFTWaREPRoDUKT enthalten sind), den gedruckten Begleitmaterialien und jeder Kopie des SoFTWaREPRoDUKTS liegen bei ZUXXEZ oder deren lieferanten. alle Eigentumsrechte und geistigen Eigentumsrechte in und an inhalten, auf die mit Hilfe des SoFTWaREPRoDUKTS zugegriffen werden kann, sind Eigentum des jeweiligen inhaltseigentümers und können durch anwendbare Urheberrechtsgesetze und andere Gesetze und Vereinbarungen über geistiges Eigentum geschützt sein. Dieser ZEl räumt ihnen kein Recht ein, solche inhalte zu verwenden. ZUXXEZ behält sich alle nicht ausdrücklich gewährten Rechte vor.

### **beschränKte geWährleistung**

ZUXXEZ gewährleistet, dass die gelieferte Ware nicht mit Mängeln oder Fehlen zugesicherter Eigenschaften behaftet ist. ZUXXEZ übernimmt keine Gewähr dafür, dass die Software ihren anforderungen und Zwecken genügt und mit anderen von ihnen gewählten Programmen zusammenarbeitet. Sie sind für die Wahl und Benutzung der Software sowie für die beabsichtigten oder erzielten Ergebnisse selbst verantwortlich. Die Herstellung des Vertragsproduktes erfolgt mit der gebotenen Sorgfalt. Fehler der Software können nach dem Stand der Technik jedoch nicht völlig ausgeschlossen werden. Für die Richtigkeit und Vollständigkeit von Datenbeständen in gespeicherter oder gedruckter Form kann keine Gewähr übernommen werden. Sofern im Einzelfall durch ausdrückliche schriftliche Vereinbarung dennoch eine Gewähr übernommen wird, bezieht sich diese nur auf die Richtigkeit des Datenbestandes zur Zeit der Lieferung. Jegliche Gewährleistungsansprüche entfallen, wenn die Software nicht entsprechend den Bestimmungen dieses Vertrages oder der Bedienungsanleitung gemäß genutzt wird. Die Gewährleistungsansprüche gegen ZUXXEZ beginnen mit Gefahrenübergang und verjähren nach sechs Monaten ab Gefahrenübergang. Sie sind nicht übertragbar. Mängel müssen unverzüglich, spätestens jedoch nach 10 arbeitstagen nach Wareneingang schriftlich gerügt werden. Verdeckte Mängel, die auch bei sorgfältiger Prüfung innerhalb dieser Frist nicht entdeckt werden, sind unverzüglich nach Feststellung schriftlich zu rügen. Für nicht rechtzeitige angezeigte Mengenfehler oder Mängel entfällt die Gewährleistung. im Falle der Fehlerhaftigkeit der Software sind die originalmedien, auf denen die Software gespeichert ist, ordnungsgemäß verpackt an ZUXXEZ zurückzuschicken. Der beanstandeten Software sind Name, Anschrift und Telefonnummer des Kunden sowie eine Beschreibung des Fehlers und ein Beleg, aus dem sich das Kaufsdatum ergibt, beizufügen.

Bei begründeter Mangelrüge steht ZUXXEZ das Wahlrecht zwischen nachbesserung und Ersatzlieferung zu. Mehrfache nachbesserungen sind zulässig. Erst bei endgültiger fehlgeschlagener nachbesserung oder nachlieferung können sonstige Gewährleistungsansprüche, insbesondere Wandlung oder Minderung, geltend gemacht werden. Die vorstehenden Absätze enthalten abschließend die Gewährleistung für das von uns gelieferte Produkt und schließen sonstige Gewährleistungsansprüche jeglicher art aus. Dies gilt nicht für Schadensersatzansprüche aus Eigenschaftszusicherungen, die den Kunden gegen das Risiko von Mangelfolgeschäden absichern sollen.

Schadensersatzansprüche aus positiver Forderungsverletzung, Verschulden bei Vertragsschluss, aus unerlaubter Handlung oder anderen Rechtsgründen (einschließlich, aber nicht beschränkt auf, Schadensersatzansprüche aufgrund von Betriebsunterbrechungen, aus entgangenem Gewinn, Verlust geschäftlicher informationen oder irgendeinen anderen Vermögensschaden) sind sowohl gegen uns als auch gegen unsere Erfüllungsgehilfen ausgeschlossen, soweit nicht vorsätzliches oder grob fahrlässiges Handeln vorliegt, oder es sich um eine schuldhafte Verletzung wesentlicher Vertragspflichten, die für die Erreichung des Vertragszweckes unverzichtbar sind, handelt, wobei der Schadensersatzanspruch im letzten Fall der Höhe nach auf den Ersatz des typischen vorhersehbaren Schadens beschränkt ist.

43

Gewährleistungs- und Schadensersatzansprüche gegen uns sind nicht abtretbar.

# IHRE PERSÖNLICHE TWO WORLDS II SERIENNUMMER:

© 1999-2010 by  Zuxxez Entertainment AG.<br>Two Worlds, Two Worlds II, Reality Pump, Zuxxez and TopWare Interactive are≀trademarks and/or registered trademarks of ZUXXEZ Entertainment AG. All rights reserved.

TopWare Entertainment GmbH  Otto Str. 3  76275 Ettlingen/Karlsruhe  Germany

www.TwoWorlds2.com